# **BenQ**-SIEMENS

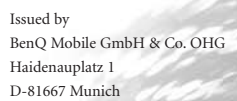

© BenQ Mobile GmbH & Co. OHG 2006 All rights reserved. Subject to availability. Rights of modification reserved. Manufactured by BenQ Mobile GmbH & Co. OHG under trademark license of Siemens AG

www.BenQ-Siemens.com/m81

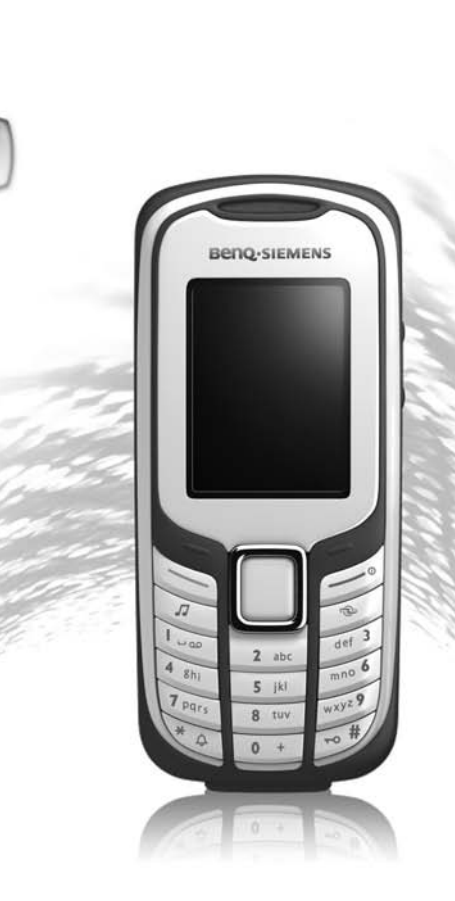

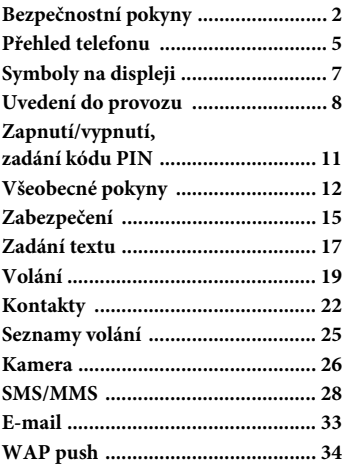

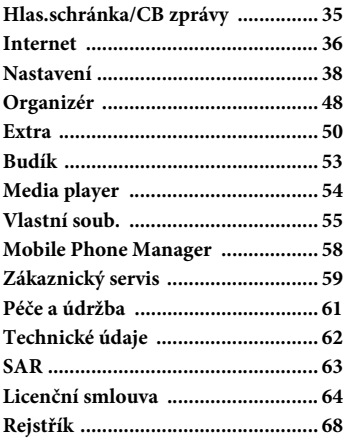

**Toto je stručná verze Návodu k použití. Kompletní verzi najdete na internetu na adrese: www.BenQ-Siemens.com/m81**

## <span id="page-2-0"></span>**Bezpečnostní pokyny**

#### **Upozornění pro rodiče**

Před použitím si pozorně přečtěte návod a bezpečnostní pokyny! Vysvětlete jejich obsah svým dětem a upozorněte je na nebezpečí při používání telefonu!

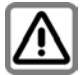

Dbejte laskavě při používání telefonu všech zákonných předpisů a místních ustanovení. Tyto předpisy jsou platné např. v letadlech, u čerpacích stanic, v nemocnicích či při řízení vozidel.

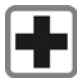

Přístroj se nesmí zapínat v blízkosti nemocnic, případně poblíž lékařských přístrojů. např. sluchadel pro nedoslýchavé. Telefon by mohl rušit funkci přístrojů. Minimální vzdálenost mezi kardiostimulátorem a telefonem by měla být 20 cm. Během telefonování držte telefon u ucha, které je od kardiostimulátoru vzdálenější. S případnými dotazy se obraťte na svého lékaře.

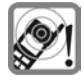

Zvuky, hudba a mluvení handsfree jsou reprodukovány přes reproduktor. Nepřikládejte telefon k uchu, pokud vyzvání, popř. pokud jste zapnuli funkci hlasitého volání - handsfree. Mohli byste si přivodit závažné a trvalé poškození sluchu.

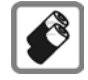

Používejte pouze doporučené akumulátory (bez rtuti) a nabíječe společnosti. V opačném případě nelze vyloučit závažné poškození zdraví a přístrojů, např. explozi akumulátorů.

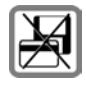

Telefon nedávejte do blízkosti nosičů elektromagnetických dat, např. kreditních karet nebo disket. Na nich uložené informace se mohou ztratit.

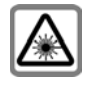

Nedívejte se světelnou diodu LED (například aktivní infračervený port, LED blesku) zvětšovacími přístroji.

Tento produkt vyhovuje normě IEC/EN 60825-1 "Bezpečnost laserových výrobků" pro světelné diody třídy 1M; tyto produkty jsou bezpečné při používání v přiměřeně předvídatelných podmínkách.

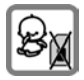

Drobné součásti, např. SIM kartu, těsnění, kroužek objektivu, kryt objektivu a kartu RS MultiMediaCard mohou malé děti odmontovat a spolknout. Proto telefon musí být uchováván mimo dosah dětí.

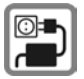

Napětí uvedené na sít'ovém konektoru nesmí být překročeno.

Napájení musí být při nabíjení zapojeno ve snadno přístupné zásuvce se střídavým proudem. Nabíječku po skončení nabíjení vypnete pouze vytažením ze zásuvky.

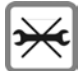

Telefon smíte otevírat jen k výměně akumulátoru (100 % bez obsahu rtuti), SIM karty a karty RS MultiMediaCard. Akumulátor nesmíte otevřít za žádných okolností. Jakákoliv další změna na přístroji je přísně zakázána a vede ke ztrátě záruky.

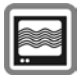

V blízkosti televizorů, radiopřijímačů a osobních počítačů může telefon způsobit rušení.

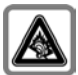

Pokud používáte sluchátka s nastavenou vysokou hlasitostí, může dojít k trvalé ztrátě sluchu. Časem se můžete přizpůsobit vyšší hlasitosti, a může vám úroveň hlasitosti znít normálně, ale může to poškozovat Váš sluch. Nastavte hlasitost na bezpečnou úroveň. Pokud slyšíte v uších zvonění, snižte hlasitost nebo přestaňte systém používat.

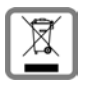

#### **Důležitá informace o nakládání s elektrozařízením**

Výrobky označené symbolem (přeškrtnutá popelnice na kolečkách) se řídí ustanoveními zákona o odpadech č. 185/2001 Sb. v posledním znění (viz evropská směrnice 2002/96/ES).

Podle tohoto zákona musí být veškeré elektrické a elektronické výrobky likvidovány odděleně od běžného netříděného komunálního odpadu. Tyto výrobky smí být odkládány pouze na místech určených pro zpětný odběr.

Zpětný odběr elektrozařízení, které dosloužilo, se stalo nepotřebným nebo je nefunkční a jeho následná odborná likvidace pomůže předejít poškozování životního prostředí a lidského zdraví, je také předpokladem opakovaného užití a recyklace použitých elektrických a elektronických výrobků.

Podrobnější informace o likvidaci starých přístrojů a místech jejich zpětného odběru si prosím vyžádejte od místního úřadu, podniku zabývajícího se likvidací odpadu nebo v obchodě, kde jste přístroj zakoupili.

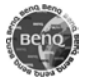

Doporučujeme používat pouze originální příslušenství společnosti, aby se předešlo případným škodám a aby bylo zajištěno, že budou dodržována všechna odpovídající ustanovení.

Nesprávným používáním zařízení zaniká záruka! Toto opatření se týka také originálního příslušenství.

Mobilní přístroje nabízejí řadu funkcí, a proto mohou být používány i v jiných polohách než u hlavy. Při přenosu dat (GPRS) dodržujte bezpečnostní vzdálenost **1,5 cm**.

## **Bluetooth®**

Váš telefon disponuje rozhraním Bluetooth. Ta vám umožňuje používat telefon s náhlavní soupravou zařízení ke hlasitému telefonování nebo ho spojit s jinými přístroji s rozhraním Bluetooth.

Aby došlo k bezpečnému spojení přístrojů a současně aby cizí osoby nezískaly přístup k vašemu telefonu, měli byste dodržovat následující body:

- První spojení dvou přístrojů takzvané "párování" – by se mělo uskutečnit v bezpečném prostředí.
- Oba přístroje se musí jednou prokázat heslem / kódem PIN. Aby byla zaručena dostatečná bezpečnost, měli byste (není-li zadán kód PIN) zvolit pokud možno šestnáctimístnou kombinaci čísel, kterou nelze snadno uhádnout.
- Přechod na automatické navazování spojení ("spojení bez potvrzení") by se mělo povolovat jen ve výjimečných případech.
- Spojení by se mělo obecně odehrávat jen s důvěryhodnými přístroji, aby byla minimalizována případná bezpečnostní rizika.
- "Viditelnost" vašeho telefonu byste měli pokud možno omezit. Tak budete moci podstatně ztížit cizím přístrojům pokusy o navázání spojení s vaším telefonem. V menu Bluetooth nastavte možnost **Pro ostat.vidit** z hodnoty **Vždy viditelný** na hodnotu **Neviditelný** [\(str. 40\)](#page-40-0).
- Při spojení prostřednictvím Bluetooth se přenáší název vašeho telefonu. Při dodávce je nastaveno jméno na řetězec "Bluetooth ID". Při prvním zapnutí rozhraní Bluetooth nebo později v menu Bluetooth můžete toto jméno změnit (**Moje BT jméno**,[str. 40\)](#page-40-1).
- Jestliže rozhraní Bluetooth nepotřebujete, měli byste jeho funkce vypnout.

Před použitím příslušenství Bluetooth nebo mobilního telefonu v automobilu si prostudujte návod k obsluze vozidla, zda neobsahuje případná omezení při použití těchto produktů.

Označení a loga Bluetooth® jsou vlastnictvím společnosti Bluetooth SIG, Inc. a jakékoliv použití těchto značek společností BenQ Corp. podléhá licenci. Ostatní obchodní známky jsou obchodní známky svých jednotlivých majitelů

## <span id="page-5-0"></span>**Přehled telefonu**

#### 1 **Dialogová tlačítka**

Aktuální funkce těchto tlačítek se zobrazí jako **§text§**/symboly (například $\overline{\equiv}\overline{\Join}$ ).

#### 2 A **Tlačítko volání (zelené)**

Volba zobrazeného/označeného telefonního čísla/jména, příjem volání. V pohotovostním stavu zobrazení naposledy volaných telefonních čísel.

- 3 B **Tlačítko zapnutí /vypnutí / ukončení (červené)**
	- Telefon je vypnutý: stisknutím ho zapnete.
	- Během hovoru nebo v aplikaci: ukončíte **krátkým** stisknutím.
	- V menu: návrat do pohotovostního režimu.
	- V pohotovostním režimu: dlouhým **stisknutím** telefon vypnete;

**krátké** stisknutí: menu vypínání.

#### 4 ? **Tlačítko přehrávače médií**

Tlačítko k přímému vyvolání přehrávače médií.

5 @ **Tlačítko přístupu na internet**

Tlačítko k přístupu na internet, není-li konfigurováno jinak.

- 
- 6 **Prostřední tlačítko** í Stisknutím prostředního tlačítka se otevře hlavní nabídka nebo se spustí aplikace či funkce [\(str. 13\).](#page-13-0)

#### 7 **Navigační tlačítka**

V pohotovostním režimu:

- G Otevření uživatelských profilů.
- $\boxed{\mathbb Q}$  Otevřete kontakty.
- $\Box$  Otevřete došlé zprávy.
- Zapnutí fotoaparátu.

V seznamech, zprávách a menu:

Listování nahoru / dolů.

#### Během hovoru:

Otevření kontaktů.

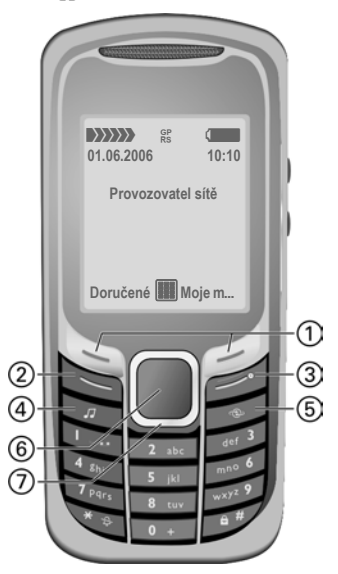

- 1 **Integrovaná anténa**
- **② Reproduktor**<br>③ <del>(+</del>)/ → Ovlác
- 3 [**/**\**Ovládání hlasitosti**
- 4 **Zobrazení**<br>
5 **Vyzy**
- 5  **Vyzvánění**
	- **Dlouze** stiskněte v pohotovostním režimu: zapnete/vypnete všechny akustické signály (kromě budíku).
	- **Dlouze** stiskněte při příchozím volání: vypnete vyzvánění pouze pro toto volání.
- 6 # **Zamknutí klávesnice**

**Dlouze** stiskněte v pohotovostním režimu: zapnutí/vypnutí uzamčení klávesnice.

- 7 **Konektor nabíječky**
- 8 **Otvor na RSMultiMediaCard ™**

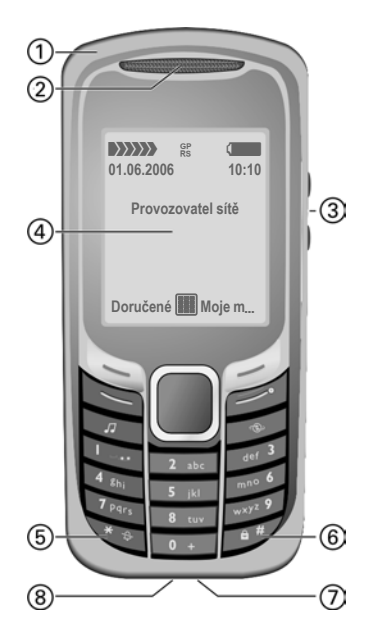

1 **Blesk/svítilna**  $\boxed{\phantom{000}5~\mu\phantom{0}}$  (pro změnu viz [str. 41](#page-41-0)).

#### <span id="page-6-0"></span>2 **Čočka fotoaparátu**

Na ochranu čočky fotoaparátu otočte krytem doprava o 90° (ochrana proti znečištění / poškození a postříkání vodou).

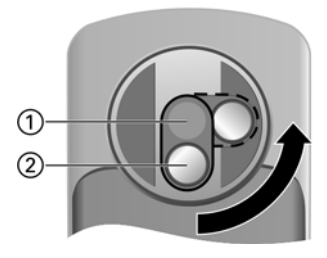

## <span id="page-7-0"></span>**Symboly na displeji**

<span id="page-7-3"></span><span id="page-7-2"></span>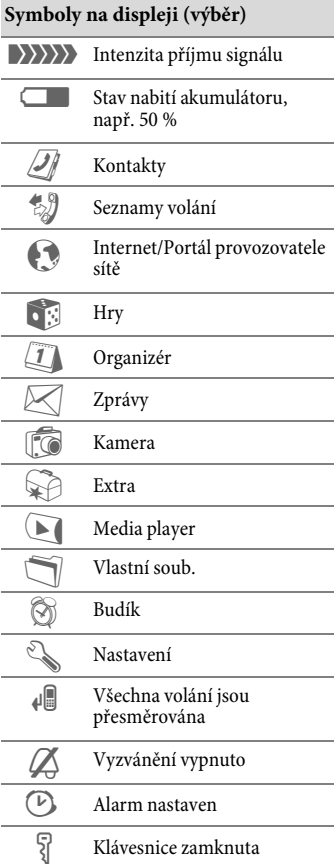

<span id="page-7-1"></span>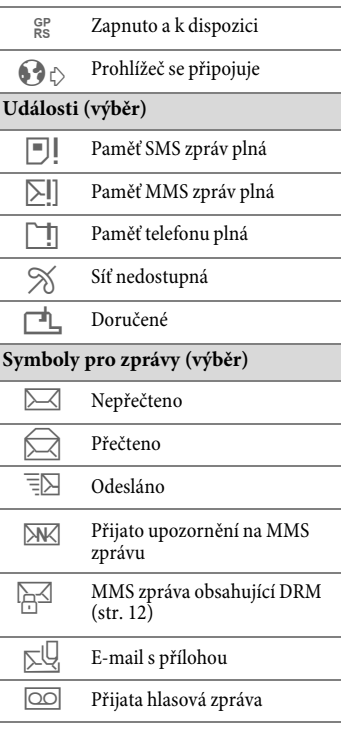

## <span id="page-8-1"></span><span id="page-8-0"></span>**Uvedení do provozu**

Displej telefonu je při dodání přelepen ochrannou fólií. Před uvedením telefonu do provozu tuto fólii stáhněte.

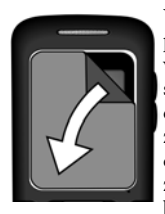

Ve vzácných případech může v důsledku statického náboje dojít k dočasnému zabarvení okrajů displeje. Toto zabarvení však během cca. 10 minut zmizí.

## <span id="page-8-2"></span>**Vložení SIM karty/ akumulátoru**

U provozovatele sítě si zakoupíte SIM kartu, na které jsou uloženy veškeré nezbytné údaje k telefonování. Pokud byla SIM karta dodána ve formátu kreditní karty, uvolněte z ní menší výřez a odstraňte případně přečnívající zbytky plastu.

• SIM kartu položte před čtečku kontaktní ploškou dolů. Potom lehkým tlakem zasuňte SIM kartu do držáku <sup>1</sup>. Dbejte na správnou polohu zkoseného růžku.

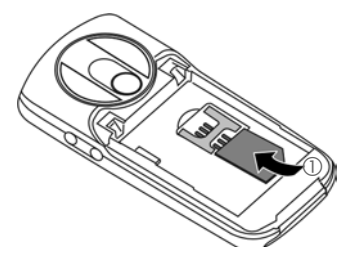

• Akumulátor vložte do telefonu ze strany  $\oslash$  a pak jej přitlačte dolů  $\oslash$ , až zaklapne.

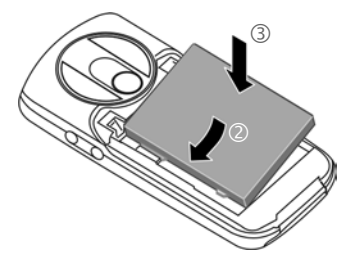

• Při vyjmutí stiskněte přídržnou lamelu na straně akumulátoru, potom akumulátor vyjměte.

• Nasaďte kryt akumulátoru mírně posunutý nahoru vzhledem ke středu 4 a poté ho posouvejte, až zaklapne na své místo.

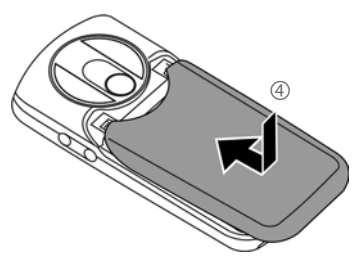

• Chcete-li kryt sejmout, stiskněte uvolňovací tlačítko krytu akumulátoru 5 a kryt posuňte směrem nahoru 6.

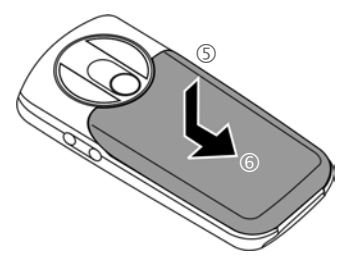

#### **Další informace**

Telefon před vyjmutím akumulátoru vypněte!

Telefon podporuje 1,8 V a 3 V SIM karty. Máte-li jinou SIM kartu, obraťte se na provozovatele sítě.

## <span id="page-9-0"></span>**RS MultiMediaCard™**

• Při vkládání kartu zasuňte do držáku karty  $\mathbb{O}$ ; dbejte na správnou polohu zkoseného růžku. Držák s kartou pak zasuňte do telefonu až zaklapne na své místo 2.

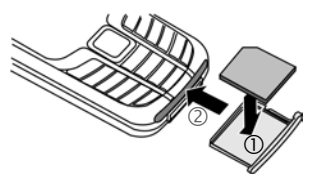

• Před vyjmutím karty vyvolejte funkci **Vyjmout kartu** v menu **Vlastní soub.** možností. Tím uložíte všechna dosud neuložená data a předejdete jejich ztrátě.

K vyjmutí stiskněte malé tlačítko 3 (například špendlíkem). Držák se trošku vysune a můžete ho vyjmout.

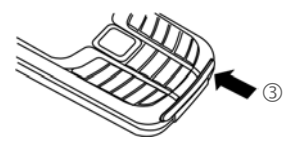

## **Nabíjení akumulátoru**

### <span id="page-10-1"></span>**Nabíjení**

Akumulátor není při dodání plně nabitý. Zasuňte kabel nabíječky zespodu do konektoru telefonu, zástrčku zapojte do síťové zásuvky a telefon nabíjejte nejméně **dvě hodiny** (nabíjení prostřednictvím USB rozhraní viz [str. 47\)](#page-47-0). Proces nabíjení předčasně nepřerušujte.

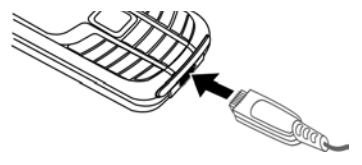

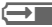

<span id="page-10-2"></span>**Displej během nabíjení.** 

### **Doba nabíjení**

Úplného nabití prázdného akumulátoru dosáhnete asi po 2 hodinách nabíjení. Nabíjení je možné pouze při rozsahu teploty od +5 °C do +45 °C. Pokud se teplota zvýší/sníží o 5 °C nad/pod uvedený rozsah, začne výstražně blikat symbol nabíjení. Síťové napětí uvedené na nabíječce nesmí být překročeno.

### <span id="page-10-0"></span>**Doba provozu**

Doba provozu závisí na podmínkách sítě a na podmínkách použití. Extrémní teploty značně snižují pohotovostní dobu telefonu. Neměli byste tedy nechávat telefon na slunci ani na radiátoru (doba hovoru, pohotovostní doba viz [str. 62](#page-62-1)).

### **Není vidět symbol nabíjení**

Pokud byl akumulátor zcela vybitý, není symbol nabíjení při zapojení nabíječky hned vidět. Zobrazí se nejpozději po dvou hodinách. Akumulátor je v tomto případě zcela nabitý po 3 až 4 hodinách.

#### **Používejte pouze nabíječku, která byla dodána s telefonem!**

### **Zobrazení při provozu**

Zobrazení stavu nabíjení během provozu (vybito-nabito):

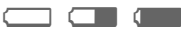

Před úplným vybitím akumulátoru zazní varovný tón. Stav nabíjení akumulátoru se správně zobrazuje pouze po nepřerušeném procesu nabíjení/vybíjení. Akumulátor proto **zbytečně nevyjímejte z telefonu** a pokud možno **nepřerušujte předčasně nabíjecí cyklus**.

#### **Další informace**

Nabíječka se při delším používání zahřívá. To je normální a není to nijak nebezpečné.

Je-li akumulátor vyjmutý na více než 30 sekund, musí se znovu nastavit čas.

## <span id="page-11-0"></span>**Zapnutí/vypnutí, zadání kódu PIN**

## <span id="page-11-4"></span>**Zapnutí/vypnutí**

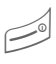

**Dlouze** stiskněte červené<br>tlačítko zapnutí / vypnutí / ukončení.

## <span id="page-11-2"></span>**Zadání kódu PIN**

SIM karta může být chráněna 4 až 8 místným kódem PIN.

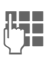

∏. Pomocí číselných tlačítek<br>└└─────zadejte svůj kód PIN. Aby nikdo nemohl přečíst kód PIN, zobrazí se místo něj na displeji \*\*\*\*. Oprava pomocí <c.

**§OK§** Stisknutím levého dialogového tlačítka potvrďte. Přihlášení k síti trvá několik sekund.

#### **Další informace**

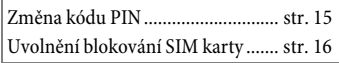

## <span id="page-11-3"></span>**Tísňové volání (SOS)**

#### **Použijte jen v případě nouze!**

Stisknutím dialogového tlačítka **§SOS§** lze volit číslo tísňového volání v libovolné síti i **bez** SIM karty a bez zadávání kódu PIN (není k dispozici ve všech zemích).

## **První zapnutí telefonu**

### **Čas/Datum**

Při uvedení do provozu nastavte správně čas.

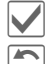

Potvrďte.

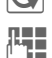

Spusťte zadávání.

J Nejdřív zadejte datum (den/měsíc/rok), potom čas (24 hodin včetně sekund).

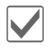

ì Potvrďte. Čas a datum jsou aktualizovány.

## <span id="page-11-1"></span>**Časov.pásma**

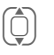

(C) Vyberte město<br>v požadovaném časovém pásmu.

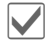

**i** Potvrďte.

## <span id="page-12-0"></span>**Všeobecné pokyny**

## <span id="page-12-2"></span>**Pohotovostní stav**

Telefon je v **pohotovostním stavu** a je **připraven k použití**, když se na displeji objeví název provozovatele sítě.

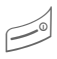

Stisknutím tlačítka<br>zapnutí/vypnutí/ukončení se vrátíte do pohotovostního režimu z jakékoliv situace.

# <span id="page-12-3"></span>**Signál příjmu**

**Silný signál příjmu.** 

**a** Slabý signál příjmu snižuje kvalitu volání a může způsobit přerušení spojení. Změňte stanoviště.

## <span id="page-12-1"></span>**Digital Rights Mgmt. (DRM)**

Váš přístroj je vybaven funkcemi digitální správy práv - Digital Rights Management. Použití stažených obrázků, zvuků nebo aplikací může být omezeno jejich provozovatelem, například ochranou proti kopírování, časovým omezením anebo počtem použití.

## **Návod k použití**

K vysvětlení použití jsou používány následující symboly:

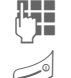

Zadání číslic, písmen.

B Tlačítko zapnutí/ vypnutí/ukončení (červené)

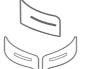

A Tlačítko volání (zelené)

> Dialogová tlačítka

**§Menu§** Zobrazení funkce na displeji.

**FFF** Stiskněte prostřední<br>FFF – tlačítko například tlačítko například k vyvolání menu.

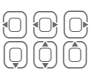

Stiskněte navigační tlačítko na straně označené trojúhelníčkem.

= Funkce závisí na provozovateli sítě.

## **Hlavní menu**

Aplikace se zobrazují se symboly v hlavním menu:

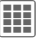

í Vyvolání z pohotovostního režimu pomocí prostředního tlačítka.

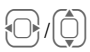

Volba aplikace pomocí navigačního tlačítka.

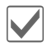

Spusťte aplikaci.

#### **Hlavní menu - možnosti**

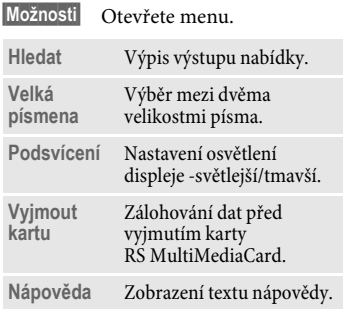

## **Rejstříkové karty**

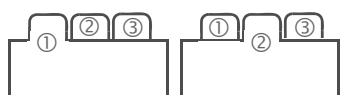

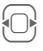

F Přepínání mezi jednotlivými záložkami.

Je-li na kartě aktivní zadávací políčko, lze pomocí navigačního tlačítka procházet jen daným políčkem.

## **Ovládání pomocí menu**

V návodu k použití jsou kroky k dosažení funkce popsány ve **zkrácené podobě**, například zkrácená podoba vyvolání seznamu ztracených volání:

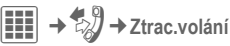

To představuje následující kroky:

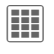

í Stisknutí prostředního tlačítka v pohotovostním režimu otevře hlavní nabídku.

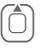

Vyberte záznam aplikace  $\mathbb{Z}$ .

ì Potvrďte volbu prostředním tlačítkem.

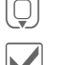

H Vyberte **Ztrac.volání** funkci. ì Potvrďte volbu prostředním tlačítkem.

## <span id="page-13-0"></span>**Střední tlačítko**

Symbol uprostřed dolního řádku displeje zobrazí při svislém stisku navigačního tlačítka aktuální funkci.

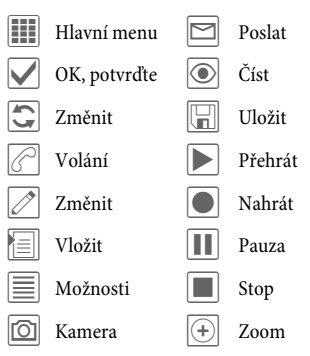

## <span id="page-14-0"></span>**Standardní funkce**

Zde jsou shrnuty funkce opakovaně se vyskytující v menu možností.

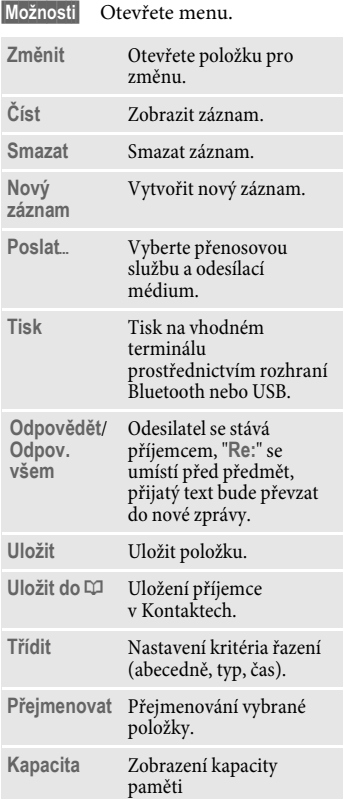

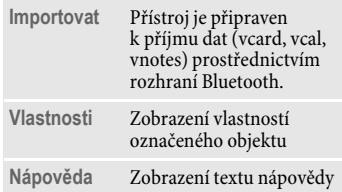

### <span id="page-14-1"></span>**Tisk přes USB**

Technologie Mobile Printing Ready je určena ke snadnému tisku z mobilních telefonů. Tento produkt odpovídá směrnicím Implementation Guidelines for Home Printing with Mobile Terminals vydanými Mobile Imaging and Printing Consortium (MIPC), verze 1.0, pro PictBridge.

Mobilní telefon připojte k tiskárně USB datovým kabelem: Nejdříve vyberte **Tisk**, potom **Přes USB**, nakonec připojte USB kabel.

### **Režim označování**

U některých aplikací (například smazání několika SMS zpráv) lze označit jednu nebo více položek na kartě a provést tak funkci společně pro více položek najednou.

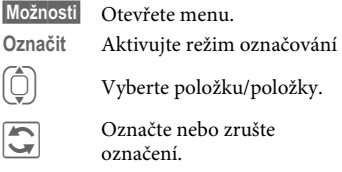

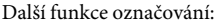

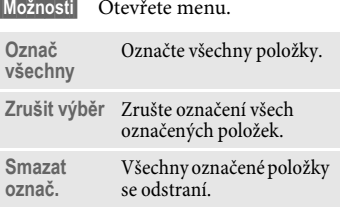

## <span id="page-15-2"></span><span id="page-15-0"></span>**Zabezpečení**

<span id="page-15-4"></span>Telefon a SIM karta jsou chráněny proti zneužití několika tajnými kódy.

**Tyto tajné kódy si bezpečně uschovejte, ale tak, abyste je později našli.**

## **Kódy PIN**

<span id="page-15-8"></span><span id="page-15-7"></span><span id="page-15-3"></span>**PIN** Chrání SIM kartu (osobní identifikační číslo). **PIN2** Je nutný k nastavení zobrazování poplatků a pro doplňující funkce speciálních SIM karet. **PUK PUK2** Odemykací kód. Pomocí tohoto kódu odblokujete SIM karty po opakovaném chybném zadání kódu PIN. **Kód telefonu** Chrání váš telefon proti zneužití. Stanovíte ho při prvním bezpečnostním nastavení.

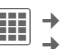

í¢T¢**Zabezpečení** ¢**Kódy PIN**  $\rightarrow$  Vyberte funkci.

### <span id="page-15-5"></span>**Použit PIN**

Telefon obvykle vyžaduje kód PIN po každém zapnutí. Tuto kontrolu můžete vypnout, riskujete tím však neoprávněné používání telefonu. Někteří provozovatelé sítí vypnutí této kontroly nedovolují.

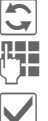

ñ Změnit.

Zadejte PIN.

ì Potvrďte zadání.

## <span id="page-15-6"></span><span id="page-15-1"></span>**Změnit PIN**

Kód PIN můžete změnit na libovolné 4- až 8místné číslo, které si budete lépe pamatovat.

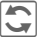

 $\overline{\mathbf{C}}$  Změnit.

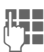

J Zadejte svůj **dosavadní** kód PIN.

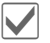

Potvrďte.

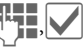

Zadejte nový kód PIN.

Zadejte nový kód PIN.

í¢T¢**Zabezpečení** ¢**Kódy PIN** ¢Vyberte funkci.

### **Změnit PIN2**

Postupujte jako u **Změnit PIN**.

### **Změň.kód přís**

(Změnit kód telefonu)

Kód telefonu stanovíte sami

(4 až 8místné číslo) při prvním vyvolání funkce chráněné kódem telefonu (například **Přímá volba**, [str. 45\)](#page-45-0). Tento kód telefonu pak chrání všechny učené funkce.

Po třetím chybném zadání je zablokován přístup do telefonu a ke všem funkcím, které ho používají. V takovém případě se obraťte na servisní centrum [\(str. 59\).](#page-59-1)

## <span id="page-16-3"></span><span id="page-16-0"></span>**Uvolnění blokování SIM karty**

Po třetím chybném zadání PIN se SIM karta zablokuje. Podle pokynů zadejte kód PUK (MASTER PIN), který byl dodán společně se SIM kartou provozovatelem sítě. Pokud jste kód PUK (MASTER PIN) ztratili, obraťte se prosím na provozovatelesítě.

## <span id="page-16-1"></span>**Pojistka proti náhodnému zapnutí**

Zapnutí telefonu je nutné potvrdit i v případě vypnutí ochrany kódem PIN [\(str. 11\)](#page-11-0).

Tím je zabráněno náhodnému zapnutí telefonu například při nošení v kapse nebo během cesty v letadle.

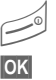

B **Dlouze** stiskněte.

**OK** Stiskněte. Telefon se zapne.

**§Zrušit§** Stiskněte (nebo nepokračujte v zadávání) – proces zapínání se přeruší. Telefon se nezapne.

## <span id="page-16-2"></span>**Připojení k počítači**

Telefon můžete spojit s počítačem pomocí Bluetooth nebo datového kabelu (příslušenství). Programové vybavení počítačů MPM (Mobile Phone Manager) umožňuje zálohovat data z telefonu v počítači a synchronizovat kontakty s aplikacemi Outlook®, Lotus Notes™. Mobile Phone Manager najdete na CD-ROM přiloženém k telefonu nebo si ho můžete stáhnout z internetu na adrese: **[www.BenQMobile.com/customercare](http://www.benqmobile.com/customercare)**

## <span id="page-17-2"></span><span id="page-17-0"></span>**Zadání textu**

## <span id="page-17-5"></span>**Zadání textu bez pomoci T9**

Opakovaně tiskněte číselné tlačítko, dokud se neobjeví požadovaný znak. Po krátké prodlevě se kurzor posune dopředu. Příklad:

 $2$  abc Stisknutí jednou **krátce**  zapíše písmeno **a**, dvojí stisknutí písmeno **b** atd. **Dlouhým** stiskem se napíše

číslo. ] **Krátkým** stiskem odstraníte písmeno před kurzorem, **dlouhým** stiskem odstraníte celé slovo.

> <span id="page-17-4"></span>Pohyb kurzoru (dopředu/zpět).

**Krátce** stiskněte: přepínání mezi abc, Abc, <sup>T9</sup>abc, T9<sub>Abc</sub>, 123.

**Dlouze**stiskněte: Zobrazí se všechny varianty zadání.

0 Stiskněte **jednou**/**opakovaně**:

**. , ? ! ' " 0 + - ( ) @ / : \_**

**Dlouze** stiskněte: psaní **0**.

<sup>1</sup> Vloží mezeru. Dvojí<br>
stisknutí = přechod na další řádek.

### <span id="page-17-6"></span><span id="page-17-1"></span>**Zvláštní znaky**

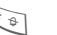

**Krátce** stiskněte:

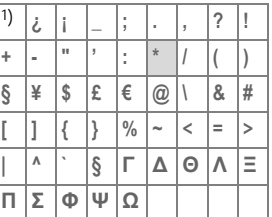

1) nový řádek

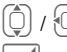

Vyhledání znaku.

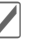

Potvrďte.

## <span id="page-17-3"></span>**Zadání textu s funkcí T9**

"T9" využívá různá zadání tlačítek k odvození správného slova.

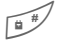

Zapnutí/vypnutí T9.

### **Psaní pomocí T9**

#### **Slovo napište nejlépe až do konce, aniž byste se dívali na displej.**

Jednoduše **jednou** stisknete tlačítka, na kterých je umístěno příslušné písmeno.

 $\bigcup_{\alpha}$  /  $\bigcap_{\alpha}$  Mezerou nebo přesunem kurzoru doprava slovo ukončíte.

Nepoužívejte zvláštní znaky, například Ä. Používejte pouze standardní znaky, například A. T9 udělá zbytek za vás.

#### **Slova navržená funkcí T9**

Je-li ve slovníku více možností jednoho slova, zobrazí se nejdříve ta nejpravděpodobnější.

FI EI Stiskněte. Nehodí-li se toto slovo, opět stiskněte.

 $\lceil \frac{1}{2} \rceil \lceil \frac{1}{3} \rceil$  Opakujte, dokud se nezobrazí správné slovo.

Chcete-li slovo vložit do slovníku:

**§Naučit§** Vyberte a zadejte slovo bez T9, poté a potom vyberte například a poté **§Uložit§**.

#### **Oprava slova**

- Procházejte po slovech doleva/doprava, dokud se požadované slovo nezobrazí **§zvýrazněné§**.
- $\widehat{\Pi}$   $\widehat{\mathbb{Z}}$   $\widehat{\mathbb{Z}}$  Slova navržená funkcí T9 ještě jednou prolistujte.

] Smaže znak nalevo od kurzoru **a** vždy ukáže nové možné slovo.

#### **Další informace**

ι\* φ

# **Krátce** stiskněte: přepínání mezi: **abc**, **Abc**, **T9abc**, **T9Abc**, **123**. Ukazatel stavu na horním řádku displeje. **Dlouze**stiskněte: Zobrazí se všechny varianty zadání. **Krátce** stiskněte: výběr

speciálních znaků [\(str. 17\)](#page-17-1).

Funkce T9® Text Input je chráněna jedním nebo více patenty uvedenými dále: U.S. pat. č. 5,187,480, 5,818,437, 5,945,928, 5,953,541, 6,011,554, 6,286,064, 6,307,548, 6,307,549, 6,636,162 a 6,646,573; australské pat. č. 727539, 746674 a 747901; kanadské pat. č. 1,331,057, 2,302,595 a 2,227,904; japonský pat. č. 3532780, 3492981; britský pat. č. 2238414B; hongkongský standardní pat. č. HK1010924; singapurský pat. č. 51383, 66959 a 71979; EU pat. č. 0 842 463 (96927260.8), 1 010 057 (98903671.0), 1 018 069 (98950708.2); korejské pat. č. KR201211B1 a KR226206B1; žádosti o uznání patentů Čínské lidové republiky č. 98802801.8, 98809472.X a 96196739.0; mexický pat. č. 208141; ruský pat. č. 2206118; a další patenty čekají na uznání celosvětově.

## <span id="page-18-0"></span>**Text. předlohy**

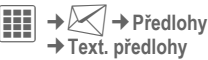

V telefonu mohou být uloženy předdefinované texty, kterými můžete doplňovat své zprávy (SMS, MMS, e-mail).

## <span id="page-19-6"></span><span id="page-19-0"></span>**Volání**

<span id="page-19-9"></span>**JESEN** Zadejte číslo (vždy<br>USEN s mezinárodní předvolbou).

<span id="page-19-4"></span>]**Krátké** stisknutí smaže poslední číslici, **dlouhé** stisknutí smaže telefonní číslo.

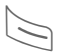

Stiskněte zelené tlačítko<br>volání. Volí se zobrazené telefonní číslo.

### **Ukončení volání**

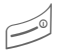

B **Krátce** stiskněte červené tlačítko ukončení.

### <span id="page-19-2"></span>**Nastavení hlasitosti**

Hlasitost se nastavuje pomocí tlačítek plus/mínus po stranách.

## <span id="page-19-3"></span>**Opakování volby naposled volaného čísla**

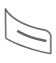

A Zelené tlačítko volání stiskněte **dvakrát**. **Poslední**  volané se číslo volí znovu.

Vyvolání ze seznamu opakované volby:

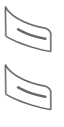

Jednou stiskněte; vyberte telefonní číslo.

Volte telefonní číslo.

### <span id="page-19-1"></span>**Automatické opakování volby posledního čísla**

**§Možnosti§** Otevřete, poté **Aut.opak.volby**. Telefonní číslo se ve vzrůstajících časových intervalech desetkrát automaticky navolí.

### <span id="page-19-5"></span>**Připomenutí**

- 
- **§Možnosti§** Otevřete, poté **Připomínka**. Po 15 minutách se ozve tón, který vám připomene, že máte znovu volit zobrazené číslo.

## <span id="page-19-8"></span>**Přijetí volání**

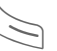

Stiskněte zelené tlačítko volání.

## <span id="page-19-7"></span>**Odmítnutí volání**

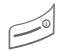

B **Krátce** stiskněte červené tlačítko ukončení.

#### **Další informace**

Volání přijměte předtím, než telefon přiložíte k uchu, aby nedošlo k poškození sluchu vyzváněním.

#### **Handsfree**

**§Možnosti§** Otevřete, poté zapněte / vypněte **Handsfr.** Než přiložíte telefon k uchu, vždy "hlasité telefonování" vypněte. Vyvarujete se tak poškození sluchu!

#### <span id="page-20-2"></span>**Mezinárodní předvolby**

0 **Dlouze** stiskněte, až se zobrazí "+".

**§Možnosti§** Otevřete menu volání.

**Kód země** Potvrďte a poté vyberte zemi.

## **Možnosti volání**

V menu volání se nabídnou funkce, které jsou možné pouze **během** hovoru.

### <span id="page-20-4"></span><span id="page-20-3"></span>**Střídání mezi dvěma voláními** b

<span id="page-20-1"></span>

## <span id="page-20-5"></span>**Navázání druhého spojení**

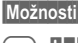

**§Možnosti§** Otevřete, poté **Držet**.

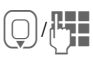

H/J Volte telefonní číslo z adresáře kontaktů nebo je zadejte ručně. Jakmile se nové spojení naváže:

**§Možnosti§** Otevřete menu volání.

**Střídat** Přepínejte mezi voláními.

### <span id="page-20-0"></span>**Druhé volání během hovoru**

Slyšíte tón "upozornění na druhé volání" [\(str. 42\)](#page-42-0) a nyní máte tyto možnosti:

- **Přijmout dodatečně k prvnímu i nové volání**
- **§Střídat§** Přijmout volání a aktuální hovor podržet.
- **Odmítnout nové příchozí volání**
- 
- **§Odmítn.§** Odmítnout nebo použít **§Přesměr§** pro přesměrování do hlasové schránky.
- **Přijmout nové příchozí volání a ukončit aktuální volání**

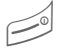

Ukončení hovoru<br>(červené tlačítko).

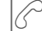

Přijetí nového volání.

### **Ukončení volání**

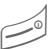

B **Krátce** stiskněte červené tlačítko ukončení.

- 
- **§Ano§** Převezměte přidržený hovor.
- **§Ne§** Ukončete všechna volání.

## <span id="page-21-0"></span>**Konference**  $\otimes$ !

<span id="page-21-3"></span>Postupně můžete zavolat až 5 účastníků konference. Jakmile se nové spojení naváže:

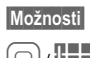

**§Možnosti§** Otevřete, poté **Držet**.

H/J Volte telefonní číslo z adresáře kontaktů nebo je zadejte ručně. Jakmile se nové spojení naváže:

**§Možnosti§** Otevřete a poté stisknutím **Konference** připojte držené spojení. Opakujte, dokud nejsou spojeni všichni účastníci.

#### **Ukončení**

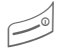

**Všechna** volání<br>v konferenčním režimu se ukončí najednou stisknutím tlačítka k ukončení hovoru.

## <span id="page-21-2"></span>**Tónová volba (DTMF)**

<span id="page-21-1"></span>Tónovou volbu (čísla) zadávejte například při dálkovém vyslechnutí záznamníku.

**§Možnosti§** Otevřete, poté vyberte **Poslat tónově**.

## <span id="page-22-1"></span><span id="page-22-0"></span>**Kontakty**

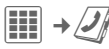

Do adresáře tohoto telefonu lze uložit až 2500 položek s několika telefonními a faxovými čísly a dalšími údaji adresy. K rychlému přístupu je k dispozici pět karet:

**Vše. kontakty**, **Skupiny**, **Online stav**, **SIM**, **Filtr**

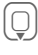

 $\textcircled{C}$  Otevřete kontakty (v pohotovostním režimu).

F Přepínání mezi jednotlivými záložkami.

### **Komunikace**

I Vyberte kontakt.

Volejte vybraný kontakt.

#### **Nebo**

**§Možnosti§** Otevřete menu, potom pomocí **Napsat zprávu** spusťte dialog zprávy.

## **Vše. kontakty**

Abecední zobrazení všech položek uložených v telefonu nebo na SIM kartě.

#### **<Nový záznam>**

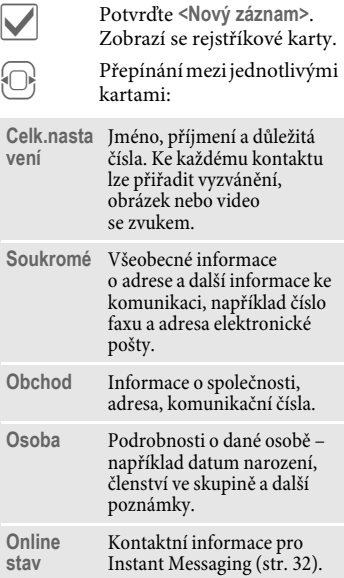

#### V příslušných kartách:

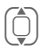

I Vyberte požadovaná zadávací pole.

**JET – Z**adejte nejméně jedno<br>UT – jméno/společnost. Zadejte telefonní číslo s předvolbou.

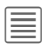

Otevřete menu a vyberte **Uložit**.

#### **Prohlížení/úpravy položek**

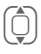

I Vyberte požadovanou položku.

Otevřete aktuální<br>rejstříkovou kartu k editaci.

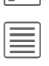

ú Otevřete menu voleb.

## **Skupiny**

V telefonu je přednastaveno 10 různých skupin, které uživateli umožňují přehledně si uspořádat kontakty.

## **Úprava atributů skupiny**

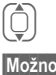

Vyberte skupinu.

**§Možnosti§** Otevřete menu a vyberte **Vlastnosti**.

## **Přidání kontaktu**

Kontakty, které jsou uloženy v adresáři telefonu, mohou být přidány ke skupině přes záložku **Vše. kontakty**.

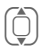

I Nalistujte kontakt, otevřete **§Možnosti§** a vyberte ™ **skupina**, potom skupinu. Kontaktní osoba může patřit vždy jen do jedné skupiny.

## **Online stav**

Zobrazení všech kontaktů s WV adresami (Instant Messages).

## **SIM**

Zobrazení kontaktů na SIM kartě.

### **<Nový záznam>**

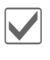

ì Potvrďte **<Nový záznam>** a jméno, zadejte telefonní číslo a vyberte umístění.

## **Prohlížení/úprava položek**

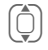

(اَ Vyhledejte požadovanou<br>položku a upravte ji⊘.

## **<Vlastní čísla>**

Uložte vlastní telefonní čísla.

### **<Servisní čísla>**

Některá telefonní čísla mohou být uložená od vašeho provozovatele služeb. Můžete je použít k volání místních nebo státních informačních služeb nebo k využití služeb nabízených vaším provozovatelem sítě.

## **Filtr**

Zobrazí se pouze položky, které splňují kritérium filtru, tj. položky obsahující obrázek.

## **Všeobecné funkce**

**§Možnosti§** Podle právě zvolené karty a aktuální situace se nabízejí různé funkce.

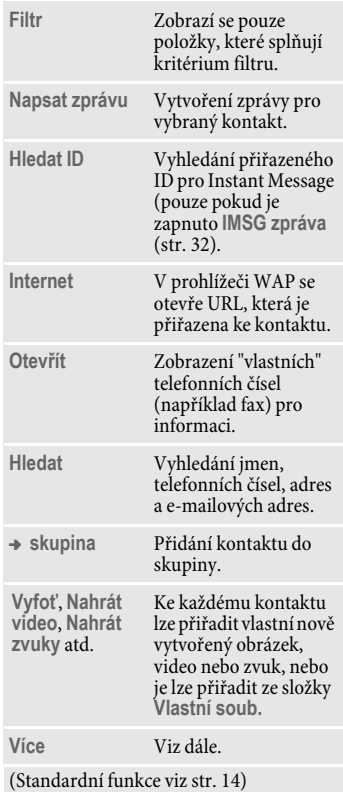

### **Více**

#### **Umístění**

Přesouvání položek mezi pamětí telefonu a SIM kartou.

#### **Synchronizace**

Mobilní telefon lze synchronizovat s organizérem uloženým na internetu (**Vzdál.synchr.**, [str. 49](#page-49-0)).

#### **Kapacita**

Zobrazení kapacity paměti

#### **Nastavení**

Zobrazení nastavení na kartách.

#### **Jako vizitku**

Definice zvoleného kontaktu jako vizitky.

#### **Vizitka**

Vytvoření kontaktu jako vlastní vizitky, kterou lze odesílat na jiné GSM telefony.

#### **Importovat**

Nastavení připravenosti k příjmu prostřednictvím rozhraní Bluetooth.

#### **Přidat více polí**

Přesun položky ze SIM karty do paměti telefonu. Nyní se nabízejí všechny karty pro další položky.

## <span id="page-25-7"></span><span id="page-25-0"></span>**Seznamy volání**

Telefonní čísla se ukládají k pohodlnému opakování volby.

í¢P

 $\left[\begin{matrix}\hat{\mathbb{O}}\end{matrix}\right]$  Vyberte a otevřete seznam.

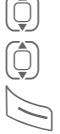

I Vyberte telefonní číslo.

Volte telefonní číslo.

V seznamech volání se uloží až 500 položek:

#### <span id="page-25-8"></span>**Ztrac.volání** b

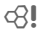

Telefonní čísla volání, která jste nepřijali, jsou ukládána ke zpětnému volání.

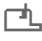

¿ Symbol na displeji indikující ztracené volání.

#### <span id="page-25-5"></span>**Přijatá volání**

<span id="page-25-6"></span>Seznam přijatých volání.

#### **Volaná čísla**

Přístup k posledním volaným telefonním číslům.

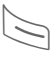

Rychlejší přístup<br>v pohotovostním režimu.

#### **Smazat sezn.**

Smazání záznamů.

## <span id="page-25-1"></span>**Doba/poplatky**

Zobrazení poplatků a délky při volání.

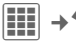

<span id="page-25-3"></span>**→**  $\leftarrow$  **Doba/poplatky** 

**Poslední hovor**, **Všechna odch.**, **Všechna přích.**, **Zbývá jednot.**

### **Možnosti**

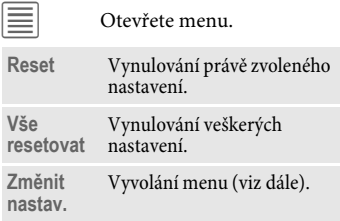

#### **Změnit nastav.**

<span id="page-25-4"></span><span id="page-25-2"></span>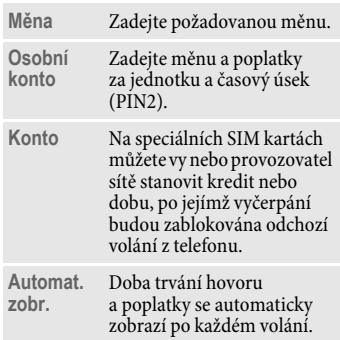

## <span id="page-26-1"></span><span id="page-26-0"></span>**Kamera**

V telefonu je integrován fotoaparát s bleskem. Fotografie/videa lze používat jako:

- tapetu, logo, spořič displeje, animaci při spuštění a vypnutí telefonu
- obrázek u záznamů vašich kontaktů
- přílohu MMS zprávy nebo e-mailu.

Fotografie a videa lze ukládat ve složce **Vlastní soub.** [\(str. 55\)](#page-55-1) nebo na kartě **RS MultiMediaCard** [\(str. 57\)](#page-57-0).

## **Zapnutí**

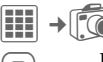

Přepínání mezi kartami **Vyfoť** a **Nahrát video**.

Zobrazí se předchozí snímek. V prvním řádku uvidíte:

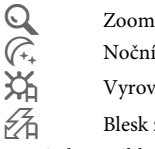

Ù Noční režim

Û Vyrovnání bílé

 $\mathscr{G}_{\!\!\Delta}$  Blesk zapnutý

V snímku s náhledem se zobrazí počet fotografií, které lze v daném rozlišení ještě pořídit. Tento počet možných snímků se může značně lišit a závisí kromě jiného na motivu a požadovaném místu v paměti. Zobrazí se také indikace zvoleného rozlišení, nebo pokud byl zvolen režim videa, zobrazuje se indikace již spotřebovaného času videa a zbývající použitelný nahrávací čas.

## <span id="page-26-2"></span>**Vyfoť**

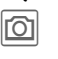

Fotografování.  $\left[ \hat{\mathbb{Q}} \right]$ V případě potřeby nejdříve nastavte zoom.

Snímek se uloží s názvem, datem a časem ve složce **Obrázky** ve **Vlastní soub.** [\(str. 55\)](#page-55-1). Název lze změnit volbou **Přejmenovat** v menu možností fotoaparátu.

## **Rozlišení snímku**

Kvalitu snímku lze nastavit bez ohledu na rozlišení náhledu. Nejvyšší možné rozlišení je 1280 x 960 pixelů.

Chcete-li pořídit individuální snímky tapet, nastavte v možnostech rozlišení snímku na **Tapeta**.

Příslušné rozlišení lze snížit podle zvoleného digitálního zoomu.

## <span id="page-27-2"></span>**Nahrát video**

Rozlišení režimu videa odpovídá rozlišení náhledu snímku.

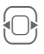

F Přepněte na kartu **Nahrát video**.

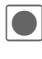

Spuštění nahrávání videa. Na displeji se zobrazí červená tečka.

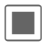

õ Ukončení nahrávání videa.

### **Rozlišení videa**

Kvalitu snímku videa lze nastavit bez ohledu na rozlišení náhledu. Nejvyšší možné rozlišení je 176 x 144 pixelů.

## <span id="page-27-0"></span>**Blesk**

Pro nastavení viz menu voleb.

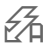

 $\frac{1}{\sqrt{2}}$  Tento symbol se na displeji objeví, když je zapnut automatický režim.

V automatickém režimu se blesk zapne podle světelných podmínek. Tento režim se doporučuje pro úsporu pohotovostního stavu. Výkon blesku závisí na venkovní teplotě a stavu nabití akumulátoru. Při nízké teplotě a nízké úrovni nabití akumulátoru se výkon blesku zhoršuje.

## **Možnosti Kamera**

Podle aktuální situace jsou dostupné následující funkce.

<span id="page-27-1"></span>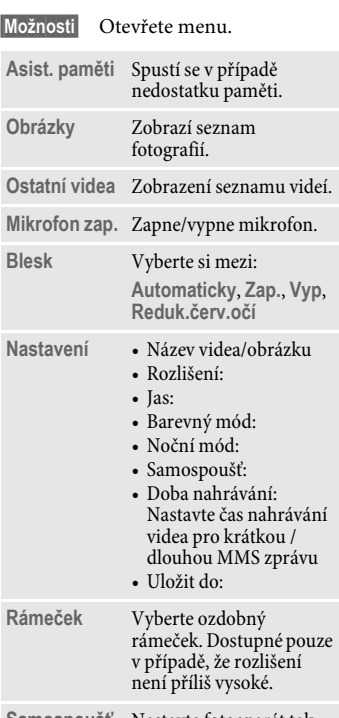

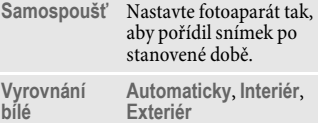

(Standardní funkce viz [str. 14\)](#page-14-0)

## <span id="page-28-2"></span><span id="page-28-0"></span>**SMS/MMS**

<span id="page-28-1"></span>Přes telefon můžete posílat a přijímat zprávy SMS a MMS (**M**ultimedia **M**essaging **S**ervice).

### **Informace o SMS zprávách**

Přes telefon můžete posílat / přijímat velmi dlouhé zprávy (až 760 znaků): Automaticky se složí z několika "normálních" SMS zpráv (povšimněte si vyšších poplatků). Používání speciálních znaků v některých jazycích snižuje maximální možnou délku SMS zpráv. Nepřejete-li si používat tato písmena, změňte jazyk zadávání textu v menu možností.

### **Informace o MMS zprávách**

Služba **M**ultimedia **M**essaging **S**ervice umožňuje zasílat texty, obrázky/ videa a zvuky v kombinované zprávě jinému mobilnímu telefonu nebo na adresu elektronické pošty. Všechny složky jedné MMS zprávy jsou zahrnuty v "prezentaci".

Podle nastavení telefonu přijmete automaticky vždy kompletní zprávu nebo odkaz na MMS zprávu uloženou v síti, s údaji o odesílateli a velikosti. Tu potom stáhnete k přečtení do telefonu.

Zeptejte se svého provozovatele sítě, zda je tato služba dostupná, a případně se pro ni zaregistrujte.

## **Psaní SMS zprávy**

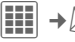

 $\rightarrow$  $\sqrt{\checkmark}$  → Vytvořit nové → SMS

**JE – Zadejte text. Informace<br>U – k psaní textů s funkcí T9** a bez ní najdete v kapitole "Zadávání textu" [\(str. 17\).](#page-17-2)

Zadejte telefonní číslo nebo<br>■ otevřete nabídku, potom vyberte **Přidat z** †, vyberte příjemce z kontaktů. Můžete přidat více než jednoho příjemce.

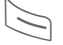

Spusťte odesílání.

#### **Další informace**

V prvním řádku displeje se zobrazí: stav vložení textu, počet potřebných SMS, počet znaků, které jsou ještě k dispozici v aktuální SMS.

Jestliže délka textu překročí 760 znaků, zpráva se převede do formátu MMS zprávy.

## **Psaní MMS zprávy**

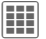

í¢M¢**Vytvořit nové**¢**MMS**

#### **Rozvržení**

MMS zpráva se může skládat z několika stran. Každá strana může obsahovat text, obrázek/video a zvuk. Nezapomínejte, že obrázky a zvuky mohou být chráněny (DRM, [str. 12](#page-12-1)).

#### **Obsah**

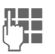

 $\mathbb{F}$  Zadejte text.

**§Možnosti§** Otevřete menu a poté vyberte **Přidat položku**. Vyberte mezi **Text**, **Obrázek**, **Zvuk**, **Video** anebo připojte **Příloha**. Pokud chcete vložit předmět, vyberte **Přidat předmět**.

#### **Odesílání**

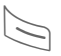

Zadejte telefonní číslo nebo<br>■ otevřete nabídku, potom vyberte **Přidat z** †, vyberte příjemce z Kontaktů. Můžete přidat více než jednoho příjemce.

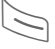

Spusťte odesílání.

#### **Možnosti psaní a odesílání SMS/MMS zpráv**

**§Možnosti§** Otevřete.

**Ulož jako předl.** Uložení MMS zprávy jako předlohy.

**Přidat příjemce** Přidání příjemce.

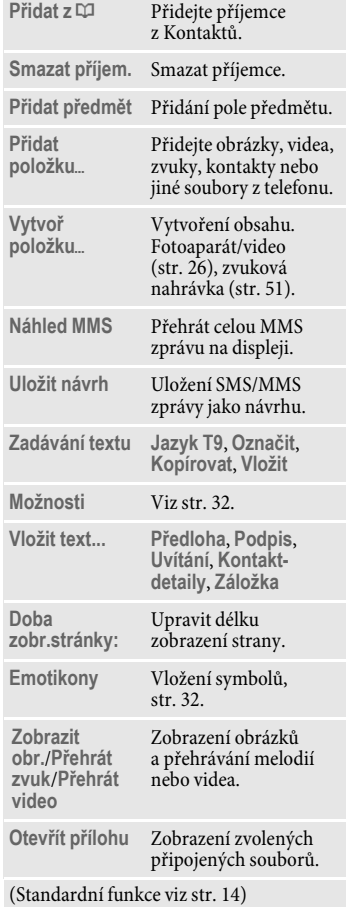

## **Přijetí/čtení**

Nová příchozí zpráva se zobrazí na displeji v pohotovostním režimu  $(\swarrow\searrow).$ 

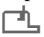

 $\Box$  Pomocí dialogového tlačítka otevřete **Doručeno**.

#### **Nebo**

C¢M¢**Doručeno**

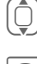

<span id="page-30-0"></span>I Vyberte požadovanou zprávu.

ö Přečtěte si zprávu nebo upozornění na MMS zprávu.

Pro příjem kompletní MMS zprávy později:

**§Možnosti§** Poté vyberte **Stáhnout MMS**.

 Další Doručené **§Možnosti§** jsou **Číst, Odpovědět**/**Odpov. všem**, **Předat**. Standardní funkce viz [str. 14](#page-14-0).

## **Další informace o MMS zprávách:**

- $\begin{pmatrix} 1 \\ 1 \end{pmatrix}$  Listujte nahoru a dolů na stránce stránce.
- **Externa další stránku a na** konci návrat na první stránku.
	- Přeskočit na počátek stránky nebo na předchozí stránku.

### **Možnosti čtení**

Podle situace se nabízejí různé funkce.

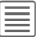

ú Otevřete menu.

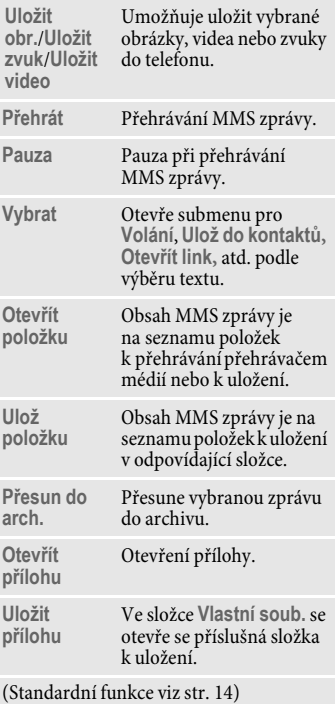

## **Návrh**

í¢M¢**Návrh**¢**SMS**/**MMS**

Zobrazí se seznam návrhů. Zprávy, které jste ještě nedokončili, můžete uložit jako návrhy.

## **K odeslání**

C¢M¢**K odeslání**¢**SMS**/**MMS**

Zobrazí se seznam neodeslaných zpráv. Selhání může být způsobeno ztrátou spojení se sítí.

## **Odesláno**

í¢M¢**Odesláno**¢**SMS**/**MMS** Zobrazí se karta odeslaných zpráv.

## **Archiv**

 $\left| \textbf{iii} \right| \rightarrow \text{K}$   $\rightarrow$  Archiv zpráv ¢**SMS**/**MMS**

Všechny zprávy se uloží do archivu podle jejich typu a původu. Vyberte kartu a přečtěte si požadovanou zprávu/zprávy.

## **Předlohy**

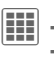

 $\boxed{III}$   $\rightarrow \boxed{\times}$   $\rightarrow$  Předlohy ¢**MMS předlohy/Text. předlohy**

### **Návrhy MMS zpráv**

Návrhy MMS zpráv jsou zprávy uložené bez adresy. Mohou být odeslány jako celek nebo jako část nové MMS zprávy.

### **Text. předlohy**

Viz [str. 18](#page-18-0).

## **Nastavení SMS zpráv**

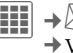

í¢M¢**Nastavení**¢**SMS**  $\rightarrow$  Vyberte funkci.

Základní nastavení jsou již obvykle přednastavena provozovatelem sítě.

### **Možnosti**

Nastavte možnosti odeslání jako **Centr. služeb**, **Příjemce** atd.

## **Podpis**

Nastavte možnosti zprávy jako **Přidat podpis**, **Podpis** atd.

## <span id="page-32-1"></span>**Nastavení MMS zpráv**

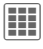

**EII** →  $\boxtimes$  → Nastavení → MMS  $\rightarrow$  Vyberte funkci.

Základní nastavení jsou již obvykle přednastavena provozovatelem sítě.

### **Možnosti**

Nastavte možnosti odeslání jako **Doručenka**, **Doba platnosti** atd.

## **Podpis**

Nastavte možnosti zprávy jako **Podpis**, **Uvítání** atd.

## **Příjem**

Nastavení pro příjem zprávy: **Roaming**, **Povol.doručenku**, **Pov.zpr.o přeč.** atd.

### **Nast.spojení**

Vyberte požadovaný profil MMS zpráv, ve kterém jsou specifikovány atributy připojení. Potřebné údaje obdržíte od provozovatele sítě nebo na adrese: **[www.BenQMobile.com/customercare](http://www.benqmobile.com/customercare)**

## **Ulož.po odesl.**

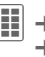

 $\boxed{III}$   $\rightarrow \boxed{\diagup}$   $\rightarrow$  Nastavení ¢**Ulož.po odesl.**

SMS zprávy se po odeslání vždy ukládají do složky **Odesláno**.

## **Zvětšit text**

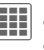

 $\left| \mathbf{H} \right| \rightarrow \infty$  + Nastavení ¢**Zvětšit text**

K prezentaci zprávy lze zvolit jednu ze tří velikostí textu.

## <span id="page-32-2"></span>**Emotikony**

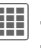

**iii** → $\bigotimes$  → Nastavení ¢**Emotikony**

Emotikony jsou malé symboly (smajlíci), kterými lze znázornit náladu nebo pocity pomocí piktogramů.

## <span id="page-32-0"></span>**IMSG zpráva (IMSG)** b

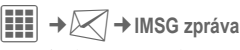

Tato funkce není podporována všemi provozovateli sítí. O podrobnostech se informujte u svého provozovatele sítě. Popis najdete v podrobném návodu k použití na internetu na adrese: **[www.BenQ-Siemens.com/m81](http://www.benq-siemens.com/m81)**

## <span id="page-33-1"></span><span id="page-33-0"></span>**E-mail**

Váš telefon je vybaven programem ke zpracování e-mailů (klient).

## <span id="page-33-3"></span>**Psaní/odesílání**

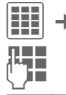

í¢M¢**Vytvořit nové**¢**E-mail**

**ज्**∎ Zadejte text.

**§Možnosti§** Otevřete menu a poté vyberte **Přidat položku**. Vyberte například mezi **Text**, **Obrázek**, **Zvuk**, **Video** nebo připojte **Příloha**. Vložte předmět, poté stiskněte **Přidat předmět**.

 $Z$ adejte e-mail nebo  $\equiv$ <br>otevřete nabídku, potom vyberte **Přidat z** †, vyberte příjemce z kontaktů. Můžete přidat více než jednoho příjemce. **Přidat Cc**, **Přidat Bcc** lze přidat prostřednictvím **§Možnosti§**.

<span id="page-33-2"></span>Odešlete e-mail.

## **Přijetí/čtení**

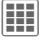

í¢M¢**Doručeno**

Zvolte kartu **E-mail**. Než si budete moci elektronickou poštu přečíst, musíte si ji vyzvednou ze serveru.

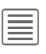

ú Otevřete menu a poté vyberte **Stáhnout email**/ **Stáhn.obsah**.

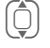

Vyberte zprávu.

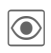

**O** Přečtěte si zprávu.

Dodatečné volby obsahují **Odpovědět**, **Předat**, **Uložit přílohu**.

## **Seznamy zpráv**

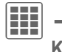

**Hi** →  $\mathbb{K}$  → Návrh/Odesláno/ **K odeslání**/**Archiv zpráv**¢**E-mail**

Zobrazí se karta zpráv, které ještě nejsou úspěšně odeslané, karta odeslaných nebo archivovaných zpráv.

## **Nastavení**

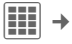

**iii** →  $\angle$  → Nastavení → E-mail

Před použitím musí být nastaven přístup na server i parametry elektronické pošty. Potřebné údaje obdržíte od provozovatele sítě.

### **Celk.nastavení**

Všeobecná nastavení k příjmu a odesílání zpráv.

### **Nast.spojení**

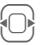

Vyberte profil a aktivujte ho

#### **nebo**

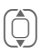

Změňte nastavení podle informací od svého operátora.

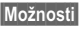

**§Možnosti§** Otevřete, poté vyberte **Uložit**.

## <span id="page-34-1"></span><span id="page-34-0"></span>**WAP push**

WAP push zprávy jsou poskytovány zvláštními servisními centry. Jestliže jste například požadovali data o konfiguraci od svého provozovatele sítě, údaje vám budou předány prostřednictvím WAP push.

Nová příchozí zpráva se zobrazí na displeji v pohotovostním režimu ( $\geq$ ).

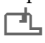

<span id="page-34-2"></span>**FL** Pomocí dialogového tlačítka otevřete **Doručeno**.

#### **Nebo**

 $\boxed{iii} \rightarrow \boxed{\searrow} \rightarrow$  WAP push

I Zvolte požadovanou zprávu.

ö Přečtěte si zprávu nebo informace o přenesených datech /programech a v případě potřeby spusťte stahování.

### **Doručeno - možnosti**

Podle situace se nabízejí různé funkce.

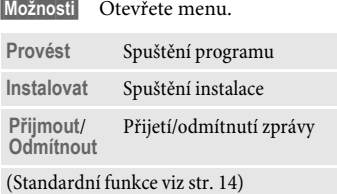

## **Nastavení**

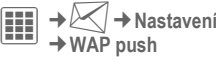

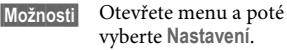

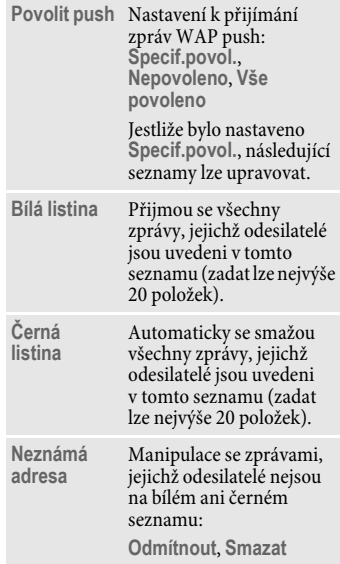

## <span id="page-35-0"></span>**Hlas.schránka/CB zprávy**

## **Hlas.schránka**

 $\left| \begin{matrix} \vdots \end{matrix} \right| \rightarrow \left| \begin{matrix} \nearrow \end{matrix} \right|$  + Hlas.schránka

<span id="page-35-3"></span>Většina provozovatelů sítí nabízí hlasovou schránku, ve které volající může zanechat hlasovou zprávu. Není-li hlasová schránka ve standardní nabídce provozovatele sítě, musíte se pro tuto službu zaregistrovat a případně provést nastavení ručně.

## **Nastavení**  $\bigcirc$

Od provozovatele sítě získáte dvě telefonní čísla:

#### **Uložení telefonního čísla hlasové schránky**

Toto telefonní číslo volejte, abyste si vyslechli hlasové zprávy.

C¢M¢**Hlas.schránka**

Zadejte/upravte telefonní číslo a potvrďte **§OK§**.

#### **Uložení telefonního čísla pro přesměrování**

Volání jsou přesměrována na toto telefonní číslo.

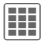

→ **Nastav.** volání ¢**Přesměrování**

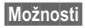

**§Možnosti§** Otevřete a potom vyberte například **Nehlásí se** a poté **Nastavit**.

<span id="page-35-2"></span>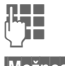

Zadejte telefonní číslo.

**§Možnosti§** Otevřete, poté vyberte **Uložit**.

## **Vyslechnutí** b

Když dostanete novou hlasovou zprávu, objeví se jeden z těchto symbolů:

**lool/** $\sqrt{ }$  Symbol zvukového upozornění/SMS nebo volání s automatickým upozorněním.

Zavolejte svoji hlasovou schránku a vyslechněte si svou zprávu/zprávy.

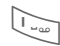

**Dlouze** stiskněte (v případě potřeby zadejte jednou číslo hlasové schránky). Podle provozovatele sítě potvrďte pomocí **§OK§** a **§Mailbox§**.

## <span id="page-35-1"></span>**CB zprávy** b

 $\left| \begin{matrix} \vdots \\ \vdots \end{matrix} \right| \rightarrow \bigotimes \rightarrow$  CB zprávy

Někteří provozovatelé sítí poskytují informační služby (informační kanály, **C**ell **B**roadcast). Když je příjem zapnutý, obdržíte zprávy k tématům aktivovaným pomocí **Seznam témat**.

## <span id="page-36-2"></span><span id="page-36-0"></span>**Internet**

 $\left| \begin{array}{c} \end{array} \right| \rightarrow \bigodot \rightarrow \text{Vyberte funkci.}$ 

Stáhněte si hry, aplikace, zvuky, grafiku a další položky do telefonu z adresy **wap.BenQ-Siemens.com** ("Downloads"). Přístup na internet může vyžadovat registraci u provozovatele sítě.

## **Přístup k provozovateli sítě**

Přímé vyvolání vyhledávače pomocí URL provozovatele sítě.

## **Asist.stahování**

Při stahování vám pomůžeme.

## **Zadat URL**

Při zadání URL se spustí prohlížeč a zobrazí se zadaná strana.

## <span id="page-36-3"></span>**Záložky**

**Seznam záložek**

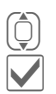

Zobrazení a výběr záložek. Vybrat záložku.

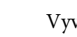

Vyvolání URL.

## **Uložení**

**Záložku označit** Aktuální strana se zobrazí jako záložka.

## <span id="page-36-1"></span>**Internet**

Prohlížeč se spustí s předem nastavenou volbou.

### **Menu prohlížeče**

**§Možnosti§** Otevřete menu.

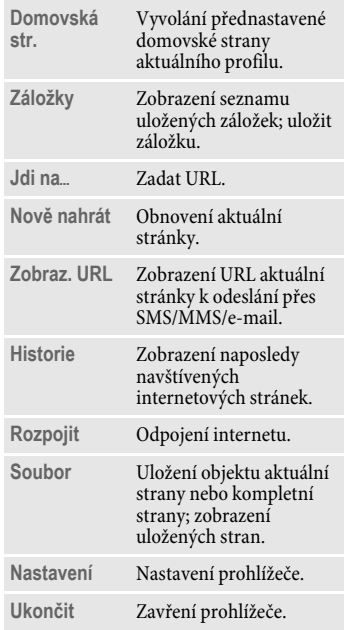

### **Ukončení spojení**

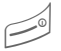

<span id="page-37-0"></span>Stiskem ukončete připojení a zavřete prohlížeč.

### **Navigace v prohlížeči**

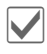

- Volba odkazu.
- Nastavení, stav zapnuto/vypnuto.

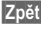

- **§Zpět§** Návrat o úroveň zpět.
	- I O zadávací políčko/odkaz dopředu/zpět.
	- Listovat o řádek.

### **Zobrazení na displeji v prohlížeči (výběr)**

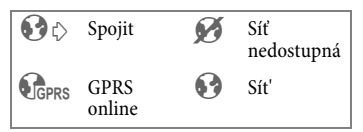

## **Vložení zvláštních znaků**

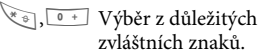

## **Nastavení prohlížeče**

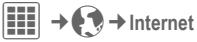

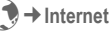

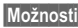

**§Možnosti§** Otevřete menu.

**Nastavení** Vyberte.

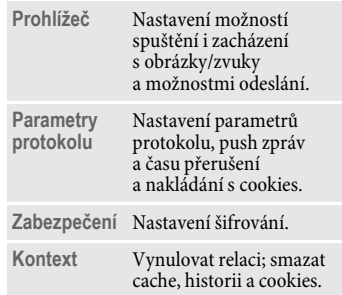

## **Nastavení spojení**

Zpracování závisí na provozovateli služby [\(viz str. 41\).](#page-41-1)

Internetový prohlížeč je licencován:

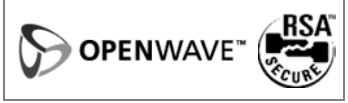

## **Historie**

Zobrazení naposledy navštívených internetových stránek.

## **Uložené stránky**

Zobrazení seznamu stran uložených v telefonu.

## <span id="page-38-4"></span><span id="page-38-0"></span>**Nastavení**

## <span id="page-38-5"></span><span id="page-38-1"></span>**Profily**

**EE** →  $\leq$  → Profily

V šesti profilech telefonu můžete uložit šest různých nastavení k přizpůsobení telefonu například různým zvukovým kulisám.

- Přednastaveno je šest standardních profilů. Lze je však změnit: **Všeobecný**, **Vibrace**, **Setkání**, **Exteriér**, **Do auta**, **Headset**
- Můžete pojmenovat dva osobní profily (**<Jméno>**).

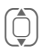

I Vyberte standardní nebo individuální profil.

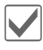

Zapněte profil.

## **Změna nastavení profilu**

Změňte standardní profil nebo vytvořte nový individuální profil:

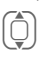

Vyberte profil.

**§Možnosti§** Otevřete menu.

**Změnit nastav.**

Vyberte.

Pokud jste ukončili nastavování funkcí, vraťte se zpět do menu profilů, ze kterého můžete provést další nastavení.

### **Do auta**

Je-li připojena originální sada Car Kit, příslušný profil se aktivuje automaticky při připojení telefonu ke Car Kit.

## <span id="page-38-2"></span>**Headset**

Při použití originálního headsetu se profil aktivuje automaticky při činnosti headsetu.

#### **Další informace**

- Vyvolání seznamu v pohotovostním stavu:
	- G zobrazí se seznam profilů.
- $\cdot$  Aktivní profil je označen $\circledcirc$ .

## **Vyzvánění**

<span id="page-38-6"></span>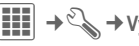

í¢T¢**Vyzvánění**

<span id="page-38-3"></span>Vyberte si individuální melodie vyzvánění různých funkcí a nastavte hlasitost všech zvuků.

## <span id="page-39-7"></span>**Témata**

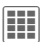

í¢T¢**Témata**

Stáhněte si do telefonu zcela nové vizuální prezentace. Stiskem tlačítka se nově nastaví různé funkce vztahující se k tématu, například

**Animace**, **Zvuky**, **Masky**, **Tapeta**

Soubory témat jsou zkomprimovány za účelem úspory místa. Po stažení nebo vyvolání ze složky **Vlastní soub.** se při aktivaci automaticky rozbalí.

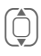

 $\left[\begin{matrix}\bar{\mathbb{Q}}\end{matrix}\right]$  Vyberte téma.

Zapněte; v případě potřeby si prohlédněte **§Přehled§**.

## **Zobrazení**

**EE** → Zobrazení

## <span id="page-39-6"></span>**Tapeta**

<span id="page-39-12"></span>Nastavení grafiky pozadí displeje.

## <span id="page-39-4"></span>**Operátor**

<span id="page-39-5"></span>Vyberte obrázek, který se zobrazí namísto loga provozovatele.

## <span id="page-39-0"></span>**Spořič displeje**

Po uplynutí nastaveného časového intervalu ukáže spořič na displeji obrázek. Všechna příchozí volání anebo každý stisk tlačítka tuto funkci ukončí, pokud není zapnuto zabezpečení telefonu pomocí kódu.

## <span id="page-39-3"></span>**Anim.po startu/Anim.při vypn.**

<span id="page-39-8"></span><span id="page-39-2"></span>Zobrazí se při zapnutí/vypnutí telefonu.

## **Uvítání**

<span id="page-39-9"></span>Zobrazí se při zapnutí namísto animace.

### **Velká písmena**

Volba mezi dvěma druhy velkého písma na displeji.

### <span id="page-39-11"></span><span id="page-39-1"></span>**Podsvícení**

Nastavení světlejšího nebo tmavšího osvětlení displeje.

## <span id="page-39-10"></span>**Vibrace**

**III** → S → Vibrace

Abyste zabránili rušení vyzvánějícím telefonem, můžete pro různé aplikace alternativně aktivovat vibrační vyzvánění. Vibrace lze zapnout také jako doplněk k vyzvánění telefonu (například v hlučném prostředí).

## <span id="page-40-5"></span>**Výměna dat**

í¢T¢**Výměna dat**

## <span id="page-40-3"></span>**EGPRS (EDGE)**

EGPRS je technologie rychlejšího přenosu dat v mobilní síti než při přenosu prostřednictvím GPRS.

### **EGPRS info**

Zobrazení informací o stavu připojení.

# <span id="page-40-2"></span>**Bluetooth<sup>®</sup> (BT)**<br>**Zapnuti**/

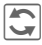

Zapnutí/vypnutí Bluetooth.

#### <span id="page-40-4"></span>**Bluetooth nast.**

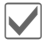

Zapnutí Bluetooth.

#### **Hledat**

Určete, které Bluetooth přístroje se mají vyhledat.

#### **Seznam přístrojů**

• **Známá zaříz.**

Do seznamu známých přístrojů uložte časté BT partnery. Jsou-li položky "důvěryhodné", odpadá dotaz na heslo. • **Posled. spojení**

Seznam posledních, naposledy a/nebo ještě připojených přístrojů.

• **Černá listina**

Pokusy o spojení s přístroji uvedenými v tomto seznamu budou odmítnuty.

• **Poslední hledání**

Seznam naposledy nalezených přístrojů.

#### <span id="page-40-1"></span>**Moje BT info**

Telefonu se přiřadí název (max. dvacetimístný), který se zobrazí partnerovi. Bez názvu telefon používá nezměnitelné adresy přístrojů.

#### <span id="page-40-0"></span>**Pro ostat.vidit**

Určete, jak se má telefon "chovat" při kontaktu s jinými BT přístroji. To znamená (při "viditelnosti"), že se například přenese při dotazu jiného BT přístroje adresa přístroje nebo název vašeho telefonu k přijetí nebo odeslání dat.

• **Neviditelný**

Váš telefon není pro jiné BT přístroje "viditelný". Známé přístroje jako Bluetooth headset/Car Kit fungují i nadále.

• **Aut. mód**

Telefon je "viditelný" pro ostatní BT přístroje po dobu pěti minut. Potom se zeptá, zda má zůstat "viditelný" i nadále.

• **Vždy viditelný**

Telefon je pro ostatní BT přístroje vždy "viditelný". Tyto přístroje mohou vytvořit spojení s vaším telefonem a případně být převzaty do seznamu známých přístrojů.

#### **BT audiostream**

Při použití headsetu Bluetooth se všechny zvukové signály přenášejí výhradně do dané soupravy.

#### **Zobrazení na displeji v pohotovostním režimu**  $\mathbb{R}^*$  Zařízení je pro ostatní

neviditelné.

 $\overrightarrow{=}$ *Za***řízení viditelné pro ostatní.** 

### <span id="page-41-1"></span>**Online nastav.**

<span id="page-41-3"></span>Výchozí nastavení a aktivace spojovacích profilů k přenosu dat. Výchozí nastavení telefonu závisí na příslušném provozovateli sítě. Poraďte se s provozovatelem sítě nebo si podrobnější informace vyhledejte na internetu na adrese **[www.BenQMobile.com/customercare](http://www.benqmobile.com/customercare)**

### **Fax/Data**

#### **Posl.řeč/fax** b

Nastavte tuto funkci na telefonu **před** odesláním, takže můžete přepínat mezi hlasovým režimem a režimem faxu.

#### **Přijat fax**  $\bigcirc$

Zavolání je signalizováno zvláštním volacím tónem a na telefonu se zobrazí typ. Nyní spusťte na počítači komunikační program k přijetí faxu.

## <span id="page-41-0"></span>**Zkratky**

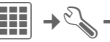

## **EE** →  $\leq$  → Zkratky

## **Dialogová tlač.**

<span id="page-41-2"></span>Pravému dialogovému tlačítku lze přiřadit funkci.

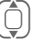

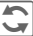

Vyberte tlačítko.<br>I Vyvolejte funkci Vyvolejte funkci úprav.

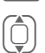

I Nalistujte v seznamu nové přiřazení.

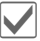

Potvrďte.

#### **Použití**

Možnost "Internet" zde slouží jen jako příklad.

**Internet** Stiskněte. Spustí se aplikace.

#### <span id="page-42-5"></span>**Další informace**

Všechna tlačítka již mohou být předem obsazena provozovatelem sítě (například přístup ke službám SIM nebo přímé vyvolání internetového portálu). Někdy nelze toto obsazení tlačítek měnit.

### **Navig.tlačítka**

Navigačnímu tlačítku lze přiřadit funkce ve třech směrech (účinné jen v pohotovostním stavu). Pohyb směrem dolů je přiřazen otevření adresáře a nelze ho měnit.

## **Číslicová tlač.**

Číselná tlačítka 2 až 9 lze použít jako tlačítka rychlé volby nebo k rychlému přístupu k funkcím. **Číselné tlačítko 1** je vyhrazeno telefonnímu číslu hlasové schránky.

#### **Přiřazení čísel nebo funkcí**

I Vyberte tlačítko.

Vyvolejte funkci úprav.

(i) Vyberte aplikaci ze seznamu.

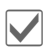

Potvrďte výběr.

#### **Zobrazit funkce**

Zobrazení nastavených funkcí číselných tlačítek.

## <span id="page-42-6"></span>**Nastav. volání**

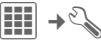

<span id="page-42-3"></span>**Hill** → Sastav. volání

### <span id="page-42-1"></span>**Inkognito** b

Je-li aktivní, při volání se na displeji partnera nezobrazí vaše telefonní číslo (závisí na provozovateli sítě).

### <span id="page-42-0"></span>**Druhé volání** b

Jste-li registrováni pro tuto službu, můžete kontrolovat, zda je nastavená, a zapínat ji nebo vypínat.

### <span id="page-42-4"></span>**Přesměrování**

Nastavte podmínky, za kterých se volání přesměrují do vaší hlasové schránky nebo na jiná telefonní čísla.

#### <span id="page-42-2"></span>**Nastavení přesměrování (příklad)**

#### **Nehlásí se** b

I Vyberte **Nehlásí se**. (Obsahuje podmínky **Když nedosaž.**, **Bez odezvy**, **Když obsazen**, viz [str. 43\)](#page-43-0).

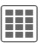

C Potvrďte a vyberte **Nastavit**, potom zadejte telefonní číslo, na které má probíhat přesměrování.

Potvrzení. Síť potvrdí nastavení.

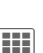

#### <span id="page-43-9"></span>**Všechna volání** b

Všechna volání jsou přesměrována.

 $\Box$  Symbol se zobrazí nahoře na displeji telefonu v pohotovostním režimu.

Další možnosti přesměrování:

<span id="page-43-0"></span>**Když nedosaž.**, **Bez odezvy**, **Když obsazen**, **Příjem faxu**, **Příjem dat**

## <span id="page-43-2"></span>**Upozornění od**

Slyšitelně jsou signalizována jen volání z těch telefonních čísel, která jsou v kontaktech nebo v určité skupině. Ostatní volání se zobrazují pouze na displeji.

### <span id="page-43-4"></span>**Libovol.tlačít.**

Příchozí volání jsou přijata stisknutím kteréhokoli tlačítka (kromě J).

## <span id="page-43-5"></span>**Minutové píp.**

Během volání uslyšíte (pouze vy) každou minutu upozorňovací tón ke kontrole délky volání.

## <span id="page-43-6"></span>**Nast. telefonu**

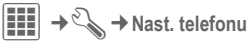

## <span id="page-43-3"></span>**Jazyk**

Nastavení jazyka textů na displeji.

## **Jazyk T9**

Výběr jazyka k zadávání textu. Funkce T9 podporuje jazyky označené symbolem **T9**.

## **Slovníček**

Stažení a uložení databáze na podporu funkce T9 v aktuálním jazyku.

## <span id="page-43-8"></span>**Tóny tlačítek**

Nastavení způsobu akustického potvrzování tlačítek.

### **Potvrzov. tón**

<span id="page-43-7"></span>Nastavení servisních a varovných tónů.

## <span id="page-43-1"></span>**Aut.vyp.tel.**

Telefon si můžete nastavit tak, aby se denně vypnul v určenou dobu.

## **Systém souborů**

#### **Formát**

(Chráněno kódem telefonu)

Paměť telefonu se naformátuje a **všechna** uložená data se vymažou, včetně například vyzvánění, obrázků, her atd.

#### **Formát. kartu**

Všechna data uložená na kartě RS MultiMediaCard se smažou.

#### **Vyjmout kartu**

Umožňuje vyjmutí karty RS MultiMediaCard bez ztráty dat.

### **Správ.licencí**

Licencovaná data/aplikace lze zobrazit a spravovat (viz také DRM, [str. 12\)](#page-12-1).

## <span id="page-44-3"></span>**Čís.přístroje**

<span id="page-44-5"></span>Zobrazí se číslo přístroje (IMEI). Tato informace může být užitečná při servisu přístroje.

#### **Test přístroje**

Nabízí se automatický test a individuální testy.

#### **Verze softwaru**

 $\star$  # 0 6 #, potom stiskněte  $\left[\bigcirc\right]$ 

### **Asist. paměti**

Asistent paměti vám pomůže při nedostatku místa v paměti telefonu.

### <span id="page-44-7"></span>**Správa přístr.**

Pomocí správce zařízení můžete stáhnout a nainstalovat software / firmware. **S**ervices **O**ver **A**ir (S.O.A.) umožňuje aktualizovat software telefonu.

### <span id="page-44-8"></span>**Tovární nast.**

Telefon se resetuje na přednastavené hodnoty (tovární nastavení). To se netýká SIM karty a nastavení sítě.

Zadejte v pohotovostním stavu:

<span id="page-44-1"></span>**\* # 9 9 9 9 #**A

## **Hodiny**

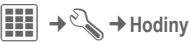

## <span id="page-44-6"></span>**Čas/Datum**

<span id="page-44-2"></span>Po prvním zapnutí telefonu je třeba nastavit správný čas.

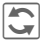

Spusťte úpravy a zadejte datum a čas.

## <span id="page-44-0"></span>**Časov.pásma**

Výběr časového pásma:

#### **Mapa světa**

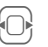

Výběr požadovaného časového pásma.

#### **Seznam měst**

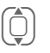

I Vyberte město ve zvoleném časovém pásmu.

## **Čas-formát**

<span id="page-44-4"></span>Vyberte **24hod.** nebo **12hod.**

### **Datum-formát**

Výběr formátu zobrazení data.

### **Začátek týdne**

Den v týdnu, s měsíčním a týdenním náhledem zleva.

### <span id="page-45-3"></span>**Buddhist.rok** b

<span id="page-45-2"></span>Přepnutí na budhistické datum.

### **Zobraz. hodiny**

Aktivuje/deaktivuje zobrazení času.

## **Aut.zjišť.času** b

Nastavení času a časového pásma proběhne automaticky. Časové pásmo se detekuje automaticky.

## <span id="page-45-8"></span>**Zabezpečení**

í¢T¢**Zabezpečení**

### <span id="page-45-1"></span>**Aut.zamk.tlač.**

Klávesnice se automaticky zablokuje, pokud nebylo v pohotovostním stavu po dobu jedné minuty stisknuto žádné tlačítko. Zůstanete však i nadále dosažitelní a můžete také volit tísňové volání.

Zamknutí/odemknutí klávesnice v pohotovostním režimu. Vždy:

# **Dlouze** stiskněte.

## <span id="page-45-0"></span>**Přímá volba**

Lze volit pouze **jedno** telefonní číslo.

### <span id="page-45-5"></span> $\Box$  being  $\Box$  being  $\Box$

Volání omezit na čísla chráněná na SIM kartě.

## <span id="page-45-6"></span>**Jen tato SIM**  $\bigcirc$ SIM

Telefon je chráněn před používáním s **jinou** SIM kartou.

## <span id="page-45-4"></span>**Certifikáty**

Zobrazení certifikátů pro zabezpečené datové přenosy.

## **Kódy PIN**

Popis viz [str. 15:](#page-15-2)

**Použit PIN**, **Změnit PIN**, **Změnit PIN2**, **Změň.kód přís**

### **Blokované sítě** b

<span id="page-45-7"></span>Blokování sítě omezuje používání SIM karty.

#### **Všechna odch.**

Všechna odchozí volání, kromě tísňových volání, jsou blokována.

#### **Odch.mezinár. (odchozí mezinárodní)**

Jsou povolena pouze vnitrostátní volání.

#### **Odch.mn.kr.do (odchozí mezinárodní bez domovské země)**

Žádné mezinárodní volání, povolena pouze volání do domovské země.

#### <span id="page-46-9"></span>**Všechna přích.**

Telefon je blokován proti všem příchozím voláním.

#### **Když roaming**

Mimo síť svého domovského operátora nepřijmete žádná volání.

#### **Kontrol.stavu**

Dotaz na stav blokování sítí.

#### **Vše smazat**

Zrušení všech blokování.

## **Síť**

**EE** → Síť

## <span id="page-46-7"></span>**Linka** b

<span id="page-46-2"></span>Musí být přihlášena **dvě nezávislá** telefonní čísla.

## <span id="page-46-6"></span>**Info o síti**

Tato funkce slouží k zobrazení seznamu dostupných sítí GSM.

## **Změnit síť**

Hledání sítě bude zahájeno znovu.

## <span id="page-46-4"></span>**Prefer. síť**

Je-li aktivována, je další síť vybírána v pořadí "upřednostňovaných sítí".

## <span id="page-46-3"></span>**Vybrat pásmo** b

Vyberte pásmo GSM podporované vaším provozovatelem sítě.

## <span id="page-46-0"></span>**Rychlé hledání**

Přihlášení do sítě proběhne v kratších intervalech.

## <span id="page-46-8"></span>**Uživatel.skup.**  $\bigcirc$

Podle provozovatele sítě můžete touto službou tvořit skupiny. Tito uživatelé mají přístup k interním (firemním) informacím nebo se na ně vztahují speciální tarify. O podrobnostech se informujte u svého provozovatele sítě.

## <span id="page-46-5"></span>**Příslušenství**

í¢T¢**Příslušenství**

### <span id="page-46-1"></span>**Do auta**

Pouze ve spojení s originální handsfree sadou Car Kit. Profil Car Kit se aktivuje automaticky při připojení telefonu k sadě Car Kit.

#### **Změnit profil**

Viz [str. 38](#page-38-1).

#### **Autom.příjem**

(Tovární nastavení: vypnuto)

Volání jsou automaticky přijata po několika sekundách. Hrozí nežádoucí odposlouchávání hovoru!

#### **Automatický příjem**

Když si nevšimnete, že telefon přijal volání, hrozí, že vás volající může nechtěně odposlouchávat.

#### **Aut.vyp.tel.**

(Tovární nastavení: 2 hodiny)

Telefon je napájen zdrojem elektrické energie v autě. Čas mezi vypnutím zapalování a automatickým vypnutím telefonu můžete nastavit.

#### **Automatická nastavení**

- Trvalé osvícení: aktivní.
- Automatické blokování klávesnice: vypnuto.
- Nabíjení akumulátorů telefonu.
- Automatické zapnutí profilu Car Kit, když je telefon připojen k soupravě Car Kit.

### <span id="page-47-1"></span>**Headset**

Pouze ve spojení s originálním headsetem. Při použití originálního headsetu se profil aktivuje automaticky při připojení headsetu.

#### **Změnit profil**

Viz [str. 38.](#page-38-1)

#### **Autom.příjem**

(Tovární nastavení: vypnuto)

Volání jsou přijata automaticky po několika sekundách (pokud není vyzvánění vypnuto nebo nastaveno na krátký upozorňovací tón - pípnutí). Měli byste při tom mít headset na uchu.

#### **Automatické nastavení**

Přijetí volání stiskem tlačítka volání i při aktivovaném zámku tlačítek.

### <span id="page-47-0"></span>**USB**

Je-li telefon připojen datovým kabelem k počítači, akumulátor lze nabíjet také prostřednictvím datového kabelu (pouze s originálním příslušenstvím).

## <span id="page-48-2"></span><span id="page-48-0"></span>**Organizér**

 $\left| \begin{array}{c} \hline \ \hline \ \hline \ \hline \ \hline \ \hline \ \end{array} \right| \rightarrow \left| \begin{array}{c} \hline \ \hline \ \hline \ \hline \ \hline \ \end{array} \right| \rightarrow \text{Vyberte funkci.}$ 

## <span id="page-48-1"></span>**Kalendář**

Do kalendáře můžete zadávat termíny schůzek. Ke správné funkci musí být nastaven čas a datum. Kalendář nabízí tři náhledy: měsíční náhled, týdenní náhled a denní náhled. Termíny jsou zobrazeny jako pruhy u svislého dělení po hodinách. Konfliktní termíny schůzek jsou barevně zvýrazněny.

Listujte mezi týdny/dny/ hodinami.

## <span id="page-48-4"></span>**Schůzky**

Termínové položky se zobrazují v časovém pořadí v jednom seznamu.

### **Zadání nového termínu**

**<Nový záznam>** Vyberte.

#### **Kategorie:**

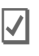

c **Memo**: Vložení textu popisu.

d **Hlasový zápis.**: Zadání hlasové poznámky. Ohlásí se alarmem.

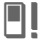

**e Volání**: Vložení čísla, které se zobrazí s alarmem.

**Setkání:** Vložení textu popisu.

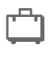

g **Dovolená**: Vložení počátečního a koncového data.

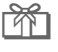

h **Narozeniny**: Vložení jména a data.

Podle typu se nabízejí různá zadávací a výběrová políčka. Počet políček může být omezen, viz **Všechna pole**/ **Méně políček** na konci seznamu.

#### **Další informace**

Vyzvánění se spustí, i když bude telefon vypnutý. Vyzvánění lze deaktivovat stiskem kteréhokoliv tlačítka.

## <span id="page-48-5"></span>**Úkoly**

Úkol se v rozvrhu zvoleného dne zobrazí jako termín. Na rozdíl od termínu ale nemusí obsahovat údaj o čase. V tomto případě se úkol objeví každý den na začátku seznamu, dokud není označen jako vyřízený. První položky se podobají položkám **Schůzky**.

## <span id="page-48-3"></span>**Poznámky**

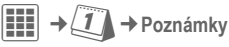

Psaní a správa textových poznámek. Důvěrné informace chraňte pomocí kódu telefonu.

## **Hlasový zápis.**

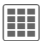

 $\left| \frac{\mathbf{H}}{\mathbf{H}} \right| \rightarrow \left| \mathbf{I} \right| \rightarrow$  Hlasový zápis.

<span id="page-49-2"></span>Hlasový záznamník lze použít k záznamu krátkých hlasových poznámek nebo k nahrávání volání.

### **Nový záznam**

**Nový záznam**

Vyberte.

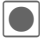

**ô Nahrávání začne krátkým** upozorňovacím tónem. Nyní vyslovte text.

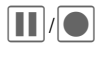

**II** / Přepínání mezi<br>pozastavením/nahráváním.

**§Stop§** Ukončení nahrávání. Nahrávka se automaticky uloží s údajem o čase. **Přejmenovat** pomocí **§Možnosti§**.

### **Přehrávání (pomocí Media player)**

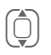

I Výběr požadované nahrávky.

Přepínání mezi přehráváním/pozastavením.

Dlouze stiskněte k rychlému převíjení zpět a vpřed.

#### **Pozor!**

Použití této funkce podléhá omezením ze zákona, zejména pak trestně právním omezením. Informujte prosím svého partnera

předem, když si budete chtít hovor nahrát, a zacházejte s nahranými hovory důvěrně. Tuto funkci smíte používat pouze tehdy, souhlasí-li váš partner.

# <span id="page-49-1"></span>**Časov.pásma**

<span id="page-49-3"></span><span id="page-49-0"></span>[\(viz str. 44\)](#page-44-0)

## **Dálková synchronizace**

Pomocí této funkce můžete dálkově synchronizovat osobní data v telefonu (kontakty, poznámky, položky kalendáře atd.) se vzdáleným serverem. Externí data mohou být uložena například ve firemním počítači. Požadavek synchronizace dat lze přijmout také prostřednictvím **WAP push** [\(str. 34\)](#page-34-1). Uživatel však musí souhlasit se zahájením operace.

## **Synchronizace**

Před synchronizací musíte zvolit profil (**Aktivní účet**) a režim synchronizace databáze/databází. Důvěrné poznámky se nepřenášejí.

**§Synchr.§** Zvolí se počítač a zahájí se synchronizace.

## <span id="page-50-1"></span><span id="page-50-0"></span>**Extra**

 $\left| \begin{matrix} \frac{1}{2} \\ \frac{1}{2} \\ \frac{1}{2} \end{matrix} \right| \rightarrow \bigotimes$   $\rightarrow$  Vyberte funkci.

## **Služby SIM (volitelně)** b

<span id="page-50-4"></span>Provozovatel sítě může prostřednictvím SIM karty nabízet aplikace jako mobilní bankovnictví, informace z burzy apod.

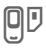

**D** Symbol služeb SIM karty.

Další informace si můžete vyžádat od svého provozovatele sítě.

## **Moje aplikace**

Chcete-li si lépe uspořádat aplikace, které si stahujete z internetu, můžete použít podsložku **Moje aplikace** ve složce **Vlastní soub.**.

<span id="page-50-2"></span>Další informace viz [str. 55](#page-55-1).

## **Kalkulačka**

Kalkulačku lze používat v základní verzi i s rozšířeným rozsahem funkcí.

Vstupní řádek je uprostřed displeje a dva řádky výpočtu jsou nad ním. Pod ním je matice výpočetních funkcí.

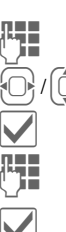

 $\mathbb{F}_{\mathbb{Z}}$  Zadejte číslici/číslice.

Vyhledejte funkce v matici.

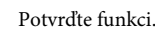

**THE** Zadejte číslici/číslice.

Použijte funkci. Výsledek se ihned vypočítá a zobrazí.

## <span id="page-50-3"></span>**Převod.jedn.**

Můžete přepočítávat různé měrné jednotky v desetinné soustavě na jiné měrné jednotky.

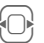

F Vyberte výchozí jednotku/měnu.

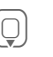

Přepněte na vstupní políčko, zadejte množství a poté přepněte do výběrového políčka.

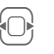

Vyberte cílovou jednotku nebo měnu. Výsledek se zobrazí.

Můžete střídavě používat obě zadávací políčka.

Zvláštní funkce tlačítek:

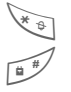

Nastavení desetinné čárky.

Změna znaménka

## <span id="page-51-1"></span>**Měna**

Při prvním vyvolání funkce musíte zadat měny, mezi kterými se budou vypočítávat převody.

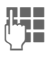

**J Zadejte název měny<br>De zadejte název měny** (například euro).

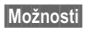

**§Možnosti§** Otevřete menu a vyberte **Uložit**.

Nyní zadejte názvy a směnné kurzy až tří dalších měn, které se použijí v převodech.

## **Online stav**  $\bigcirc$

Tato aplikace může být vyvolána z různých jiných aplikací, například **IMSG zpráva** nebo z **Kontakty**. V **Online stav** lze nastavit atributy jako **Dostupnost** nebo **Nálada**, které jsou viditelné ostatním účastníkům **Online stav**. Dále zde můžete zpracovat stavové seznamy příslušné služby.

## <span id="page-51-0"></span>**Nahrávání zv.**

Záznamník zvuku použijte k záznamu zvuků nebo melodií, které následně použijete jako vyzváněcí tóny. Nahrávání zvuků lze většinou spustit z jiných aplikací/funkcí jako například přiřazení vyzvánění.

### **Nový záznam**

**<Nový záznam>**

Vyberte.

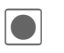

ô Nahrávání začne krátkým upozorňovacím tónem.

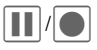

**6 Přepínání mezi**<br>pozastavením/nahráváním.

**§Stop§** Nahrávka se ukončí a uloží s údajem o čase (**Přejmenovat** pomocí **§Možnosti§**).

### **Přehrávání (pomocí Media player)**

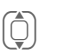

I Výběr požadované nahrávky.

**D**/**II** Přepínání mezi<br>
přehráváním/pozastavením.

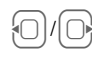

Dlouze stiskněte k rychlému převíjení zpět a vpřed.

## <span id="page-52-1"></span>**Stopky**

Stopky mohou pracovat s časy na kolo a mezičasy.

Při každém stopnutí času pomocí **Časy za kola** se stopky vynulují.

Po stopnutí času pomocí **Mezičas** běží hodiny dál a uloží se příslušný mezičas (max. 99).

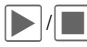

Start, stop nebo pokračování podle situace.

**§Kolo§** /**§Rozdělit§**

Uložení aktuálního mezičasu/času kola.

## <span id="page-52-2"></span>**Odpočítávání**

Uplyne nastavený čas. Můžete vyvolat nebo nastavit až pět různých časů odpočítávání.

## **Kalkulátor data**

Vypočte období mezi dvěma zadanými daty.

## **Moje menu**

<span id="page-52-0"></span>Sestavte si své vlastní menu s často používanými funkcemi, telefonními čísly nebo internetovými stránkami.

## <span id="page-53-1"></span><span id="page-53-0"></span>**Budík**

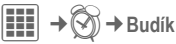

V nastavenou dobu budík zazvoní i v případě, že telefon nebo vyzvánění jsou vypnuté. Po změně se budík automaticky zapne.

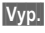

**§Vyp.§** Stisknutím ukončete alarm.

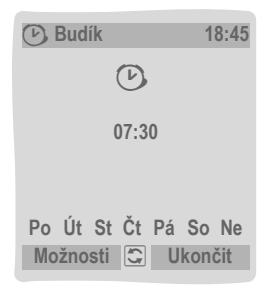

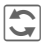

**hastavte čas buzení**<br>
(hbmm) (hh:mm).

#### **Nebo**

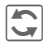

**n** Budík zapněte/vypněte.

### **Nastavení dnů buzení**

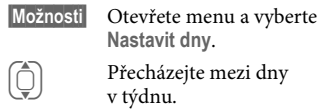

**Nastavit dny**. I Přecházejte mezi dny v týdnu.

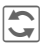

Označte dny buzení, respektive zrušte označení.

**§Uložit§** Uložte čas buzení.

### **Budík Možnosti**

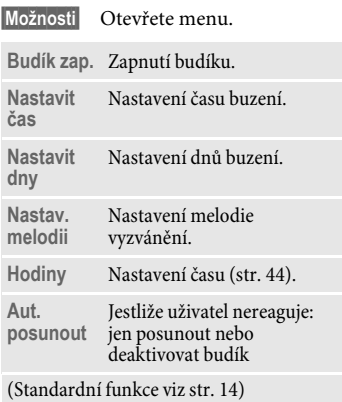

#### **Další informace**

**D** Zobrazení displeje v pohotovostním režimu: budík je zapnutý.

Použijte **§Dočasně vyp.§** nebo stiskněte jakékoliv číselné tlačítko a nastavte opakování aktuálního buzení.

## <span id="page-54-0"></span>**Media player**

### **Spuštění z aplikace**

Během zobrazení obrázku/videa nebo při poslechu melodií aplikace spustí přehrávání médií.

### **Tlačítko k přímému vyvolání přehrávače médií**

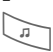

? Stiskněte tlačítko

#### **nebo**

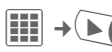

Na čtyřech kartách se nabídnou všechny soubory médií v telefonu:

**Hudba**, **Seznam skladeb**, **Obrázky**, **Videa**

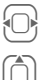

Vyberte kartu.

<span id="page-54-3"></span>I Vyberte soubor a spusťte  $p$ řehrávání  $\blacktriangledown$ .

### <span id="page-54-2"></span>**Hudba/Videa**

Přehrávání melodií nebo videí.

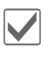

**Val** Přehrávání nebo<br>
pozastavení podle situace.

 $\overline{\bigcap_{i}}$  Se stisknutým tlačítkem rychlé přetáčení dopředu nebo dozadu.

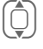

**ARCHITE** 

I Nahrání dalšího / předcházejícího souboru médií.

Nastavení hlasitosti.

Vypnutí zvuku.

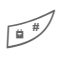

**External Přepnutí do režimu celé** obrazovky a zpět.

**§Stop§** Ukončení přehrávání.

### **Seznam skladeb**

Zobrazí se všechny seznamy skladeb (formát souboru: \*.m3u).

**§Možnosti§** Otevřete menu, vyberte **Nový** a poté **Seznam skladeb**.

## **Obrázky**

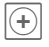

 $\widehat{f}$  Funkce zoomu. Zvětšení / zmenšení pomocí dialogových tlačítek  $(\bigoplus/\bigoplus)$ ).

> Přesouvání zvětšených detailů obrazu.

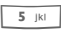

5 Vystředění obrázku.

#### **Funkce prostředního tlačítka:**

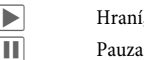

▶ Hraní, přehrávání

 $\blacksquare$  Stop

#### **Příchozí volání**

Příchozí volání pozastaví přehrávání a přesune přehrávač médií do pozadí. Po ukončení volání přehrávání automaticky pokračuje.

#### **Přehrávání na pozadí**

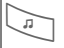

Opakovaným stisknutím lze přepínat přehrávač do popředí a pozadí.

<span id="page-54-1"></span>

## <span id="page-55-1"></span><span id="page-55-0"></span>**Vlastní soub.**

K organizaci svých souborů máte k dispozici systém, se kterým můžete pracovat obdobně jako se správcem souborů v počítači. Ve složce **Vlastní soub.** jsou pro různé typy dat založeny samostatné složky.

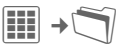

Zobrazí se seznam složek a souborů (při použití karty RS MultiMediaCard na dvou kartách).

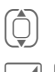

I Vyberte soubor nebo složku.

Otevřete složku a vyberte soubor nebo odkaz. Podle volby se otevře soubor v příslušné aplikaci nebo se spustí stahování.

### **Stahování**

Na internetu najdete melodie, obrázky, hry a další aplikace. Po stažení je máte k dispozici ve svém telefonu. Většina aplikací obsahuje návod k použití. Za účelem stahování například nových obrázků či zvuků jsou příslušné složky vybaveny funkcí stahování.

Nezapomínejte, že obrázky a zvuky mohou být chráněny (DRM, [str. 12](#page-12-1)).

V telefonu jsou již některé aplikace a hry předem nainstalované.

Stahování může případně probíhat ve dvou stupních:

#### **Pouze soubor s popisem**

- 
- the sep ouze soubor s popisem pro informaci. Vlastní aplikaci/hru je nutné stáhnout zvlášť.

#### **Nebo kompletní stažení**

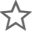

Ë Aplikace/hra se kompletně stáhne.

#### **Další informace**

Ke stahování aplikací z internetu (například melodie vyzvánění, hry, obrázky, animace) lze použít prohlížeč.

BenQ Mobile vylučuje jakoukoliv záruku a nároky ve smyslu nebo ve spojení s jakýmikoliv aplikacemi, které byly následně nainstalovány zákazníkem a jakýmkoliv softwarem neobsaženým v originálním balení. To platí i pro funkce aktivované později z podnětu zákazníka. Kupující nese sám riziko ztráty, poškození nebo poruchy telefonu nebo aplikací a také riziko veškerých škod a následných škod vyplývajících z aplikace. V případě výměny/opakované dodávky nebo opravy telefonu mohou být takové aplikace nebo jejich další uvolněné verze z technických důvodů ztraceny. V takových případech je nutné, aby si kupující tyto aplikace znovu stáhnul nebo znovu instaloval. Vezměte na vědomí, že váš telefon je vybaven správou Digital Rights Management (DRM), jejímž prostřednictvím jsou stahované aplikace chráněny proti neautorizované reprodukci. Tyto aplikace jsou potom určeny výhradně pro váš telefon a není je z telefonu možné přenášet ani za účelem vytvoření záložní kopie. BenQ Mobile nepřebírá žádné záruky, ručení ani garance za to, že nové stažení aplikací nebo odblokování funkcí bude vůbec možné, nebo zda bude možné zdarma. Doporučujeme, abyste si aplikace občas zálohovali na počítači pomocí "Mobile Phone Manager". Tento program naleznete na přiloženém disku CD-ROM. Nejnovější verzi programu MPM si můžete stáhnout z internetu na adrese: **www.BenQ-Siemens.com/m81**

## **Struktura adresářů**

Oddělené složky pro různé typy dat jsou vytvořeny ve složce **Vlastní soub.** Tyto složky nelze měnit.

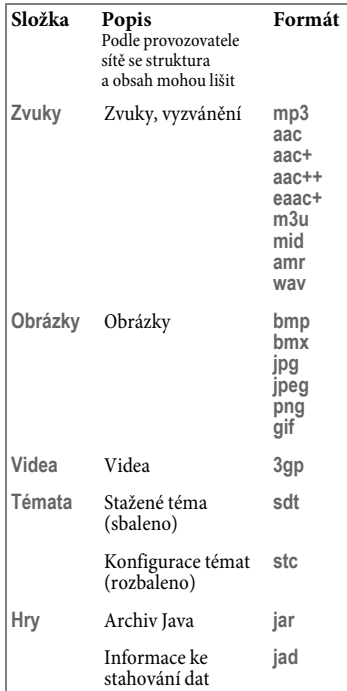

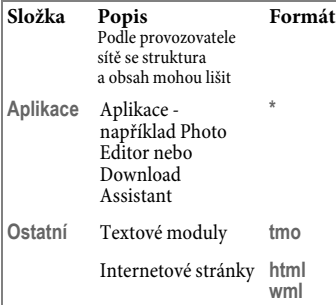

### **Uspořádání souborů**

Po spuštění přehrávače médií se zobrazí následující karty:

#### **Skladby**

Zobrazí se soubory AAC, AAC+, AAC++, eAAC+ a MP3.

#### **Seznamy skladeb**

Zobrazí se všechny seznamy skladeb (formát souboru: \*.m3u).

#### **Obrázky/videa**

Zobrazí se všechny podporované formáty obrázků a videa.

V seznamech na kartách se automaticky zobrazí všechny soubory uložené v telefonu nebo na kartě RS MultiMediaCard. Tento seznam lze uspořádat podle meta-dat (ID3) do alb, podle interpretů, žánru nebo názvu.

## <span id="page-57-1"></span><span id="page-57-0"></span>**RS MultiMediaCard™**

Karta RS MultiMediaCard rozšiřuje kapacitu paměti telefonu až na gigabyte. Díky tomu lze ukládat například velký počet obrázků, videonahrávek nebo zvuků. Paměťovou kartu lze také použít jako vyjímatelné médium (viz [str. 9](#page-9-0)).

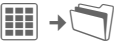

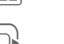

Otevřete kartu<br>RS MultiMediaCard

Zobrazí se seznam obsažených adresářů a souborů. Se složky a soubory lze pracovat stejně jako se složkou **Vlastní soub.** Je-li otevřen soubor, jehož aplikace je instalována v telefonu, příslušný soubor se zkopíruje sem.

**RS MultiMediaCard™** je ochrannou známkou MultiMediaCard Association.

## <span id="page-58-1"></span><span id="page-58-0"></span>**Mobile Phone Manager**

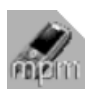

MPM (Mobile Phone Manager) vám umožňuje využívat rozšířené telefonní funkce počítače. Telefon a počítač spolu komunikují

přes datový kabel nebo Bluetooth. MPM nabízí celou řadu funkcí.

Můžete spravovat údaje adresy a kontaktu a synchronizovat je s jinými telefony, volit telefonní číslo kliknutím myši a řídit telefonické konference. Dále jsou podporovány funkce vytvoření, čtení, ukládání a odesílání SMS zpráv.

MPM umožňuje snadnou správu hudebních a zvukových souborů, seznamů skladeb, vyzvánění a videí. Kliknutím myši můžete přesunout obsah celého hudebního CD do telefonu v úsporném formátu souborů AAC nebo MP3, přičemž špičková kvalita zůstane zachována.

Pomocí MPM lze snadno a pohodlně upravovat fotografie, obrázky a loga tapet a přidávat celou řadu efektů.

S programem Mobile Modem Assistant můžete telefon pohodlně a snadno používat jako modem doma i na cestách. Můžete shromáždit oblíbené WAP a zkopírovat je pohodlně do telefonu.

Data a nastavení telefonu lze prostřednictvím MPM také samozřejmě zálohovat na počítači. Pomocí prohlížeče telefonu máte přístup k souborům v telefonu, jako by to byla další složka v počítači.

Pokud si přejete, software bude vykonávat za vás rutinní práci – například synchronizovat kontakty, stahovat nově pořízené fotografie nebo aktualizovat hudební soubory.

Program MPM spolu s podrobným návodem k použití a online nápovědou najdete na CD, které je přiloženo k telefonu. Nové verze softwaru můžete také stáhnout z internetu na adrese: **[www.BenQ-Siemens.com/m81](http://www.benq-siemens.com/m81)**

## <span id="page-59-1"></span><span id="page-59-0"></span>**Zákaznický servis**

Nabízíme Vám rychlé a individuální poradenství! Máte několik možností:

Naše podpora online v síti Internet:

#### **[www.BenQMobile.com/customercare](http://www.BenQMobile.com/customercare)**

Dosažitelní vždy a všude. Ohledně našich produktů získáte podporu 24 hodin denně. Zde naleznete interaktivní systém vyhledávání závad, souhrn nejčastěji kladených otázek a odpovědí, jakož i návody k použití a nejnovější aktualizace softwaru ke stažení.

Během hovoru mějte prosím při ruce doklad o koupi a číslo přístroje (IMEI,<br>zobrazení: \*#06#), verze SW (zobrazení: zobrazení: ∗#06#), verze SW (zobrazení:<br>∗#06#, pak ۞} a případně Vaše servisní<br>zákaznické číslo zákaznické číslo.

V zemích, v nichž není produkt prodáván autorizovanými prodejci, nejsou nabízeny servisní služby (výměna, příp. oprava přístroje).

V případě nutných oprav, popř. garančních nebo záručních nároků, Vám naše servisní centrum poskytne rychlou a spolehlivou pomoc:

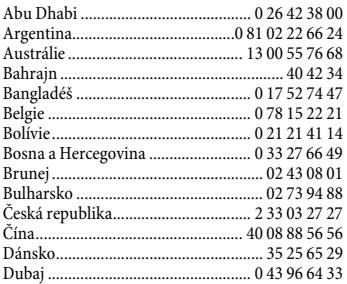

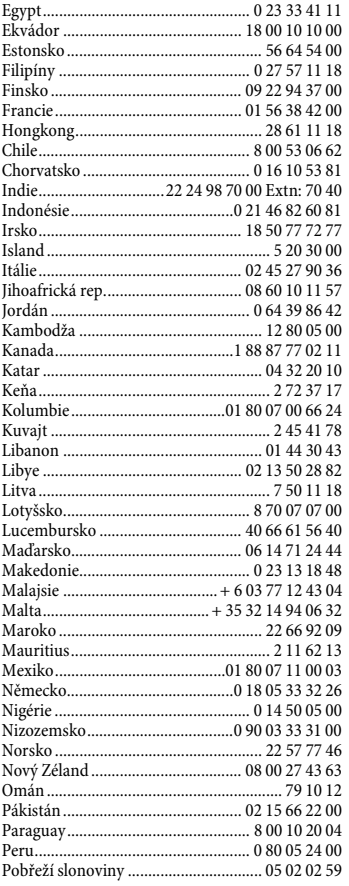

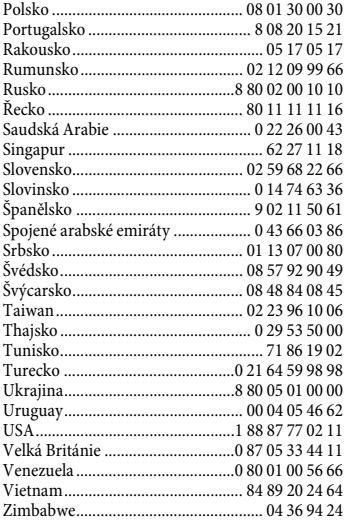

## <span id="page-61-3"></span><span id="page-61-2"></span><span id="page-61-0"></span>**Péče a údržba**

Váš telefon byl navržen a vyroben s velkou péčí a této péče by se mu mělo dostat i za provozu. Dále uvedená doporučení vám umožní používat telefon po řadu let.

- Chraňte telefon před mokrem a vlhkem. Srážky, vlhkost a tekutiny obsahují minerály, které způsobují korozi elektrických obvodl. Pokud telefon navlhne. Nepokládejte telefon a ani jej nesušte položením na zdroje tepla nebo do nich (např. mikrovlnná trouba, klasická trouba nebo radiátor). Telefon se může přehřát a explodovat.
- Telefon nepoužívejte ani neuchovávejte v prašných a špinavých prostorách. Může dojít k poškození pohyblivých částí a kryt se může zdeformovat a změnit barvu.
- Telefon nenechávejte na slunci ani v prostředí s vysokou teplotou (např. přístrojový panel v autě v létě). Vysoké teploty mohou zkrátit životnost elektronických zařízení, poškodit akumulátory a deformovat nebo roztavit plasty.
- Telefon neuchovávejte v chladných prostorech. Zvláště s následným opětovným ohřátím (na normální provozní teplotu), vlhkost pak může v přístroji zkondenzovat a poškodit elektronické součástky.
- Telefon nenechte spadnout, chraňte ho před údery a otřesy. Hrubým zacházením s přístrojem může dojít k poškození elektronických součástek.
- Při čištění telefonu nepoužívejte agresivní chemikálie, rozpouštědla a abrasivní čistící prostředky!

Výše uvedené pokyny platí ve stejné míře pro telefon, akumulátor, nabíječku a veškeré příslušenství. Pokud tyto součásti nepracují správně, dostane se vám rychlé a spolehlivé pomoci v našich servisních centrech.

## <span id="page-61-1"></span>**Prohlášení o kvalitě akumulátoru**

Kapacita akumulátoru mobilního telefonu se snižuje s každým nabitím/vybitím. K postupnému snižování kapacity dochází také skladováním za příliš vysokých nebo nízkých teplot. I po úplném nabití akumulátoru se tak může značně snížit doba provozu mobilního telefonu.

Avšak v každém případě je akumulátor v takovém stavu, aby mohl být i šest měsíců po koupi mobilního telefonu nabíjen a vybíjen. Jestliže po šesti měsících akumulátor trpí znatelnou ztrátou výkonu, doporučujeme ho vyměnit. Kupujte prosím pouze originální akumulátory.

### **Prohlášení o kvalitě displeje**

V důsledku použité technologie se na displeji výjimečně může objevit několik odlišně zabarvených bodů (dots).

Pamatujte, že jasnější nebo tmavší tečky obecně nejsou závadou.

## <span id="page-62-0"></span>**Technické údaje**

## <span id="page-62-4"></span>**Prohlášení o shodě**

BenQ Mobile tímto prohlašuje, že tento M81 je ve shodě se základními požadavky a dalšími příslušnými ustanoveními směrnice 1999/5/ES.

Telefon splňuje hodnoty koeficientu SAR definované organizací ICNIRP a hodnoty předepsané nařízením vlády č. 480/2000 Sb. O ochraně zdraví před neionizujícím zářením. Přístroj je možno provozovat jako rádiové zařízení na základě generální licence č. GL - 1/R/2000. Prohlášení o shodě najdete na adrese:

**[www.BenQMobile.com/conformity](http://www.benqmobile.com/conformity)**

# <span id="page-62-2"></span> $C_{\epsilon}$  0168

# <span id="page-62-5"></span>**Technické údaje Doba provozu**<br>T<sup>EGA</sup> CSM:  $A(2 \text{ with})$  **Doba provozu**

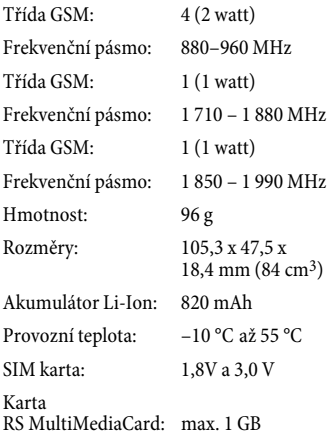

#### **Identifikace telefonu**

Následující údaje jsou důležité při ztrátě telefonu nebo SIM karty:

číslo SIM karty (na kartě):

.............................................................. 15místné sériové číslo telefonu (pod akumulátorem):

#### ..............................................................

zákaznický servis provozovatele sítě:

## <span id="page-62-6"></span>..............................................................

#### **Při ztrátě telefonu**

<span id="page-62-1"></span>Jestliže ztratíte telefon nebo SIM kartu, obraťte se ihned na provozovatele služeb, abyste zabránili jejich zneužití.

#### <span id="page-62-3"></span>**Doba hovoru: až 300 minut Pohotovostní doba: až 300 hodin**

Doba provozu závisí na podmínkách sítě a na podmínkách použití. Extrémní teploty značně snižují pohotovostní dobu telefonu. Proto telefon neodkládejte na přímé slunce ani na radiátor.

Následující aplikace snižují pohotovostní dobu a v případě potřeby je lze deaktivovat:

- CB zprávy [\(str. 35\)](#page-35-1)
- Spořič displeje [\(str. 39\)](#page-39-0)
- Podsvícení [\(str. 39\)](#page-39-1)
- Bluetooth [\(str. 40\)](#page-40-2)
- Rychlé hledání [\(str. 46\)](#page-46-0)
- EGPRS  $(str. 40)$
- Blesk [\(str. 27\)](#page-27-0), svítilna [\(str. 6\)](#page-6-0)

## <span id="page-63-0"></span>**SAR**

### **Evropská unie (RTTE) a mezinárodní (ICNIRP)**

INFORMACE O RF EXPOZICI / SPECIFICKÁ ABSORBČNÍ HODNOTA (SAR)

TENTO MODEL VYHOVUJE MEZINÁRODNÍ SMĚRNICI PRO EXPOZICI RÁDIOVÝM VLNÁM

Váš mobilní přístroj je rádiovým vysílačem a přijímačem. Je konstruován tak, aby nepřekročil omezení expozice rádiovým vlnám doporučeným mezinárodními směrnicemi. Tyto směrnice byly vyvinuty nezávislou vědeckou organizací ICNIRP a obsahují bezpečnostní omezení k zajištění ochrany všech osob bez ohledu na věk a zdravotní stav.

Uvedené směrnice používají měrnou jednotku nazvanou Specific Absorption Rate (SAR). Limitní hodnota SAR pro mobilní přístroje je 2 W/kg. Byla přijata do Evropské normy EN 50360 a jiných státních norem. Značka CE značí splnění požadavků EU.

Nejvyšší hodnota SAR tohoto přístroje při testování u ucha byla **0,94 W/kg**1. Mobilní přístroje nabízejí řadu funkcí, a proto mohou být používány i v jiných polohách než u hlavy, například na těle. V tomto případě je při přenosu dat (GPRS) vyžadována bezpečnostní vzdálenost **1,5 cm**.

SAR se měří při nejvyšším přenosovém výkonu přístroje. Skutečná hodnota SAR tohoto přístroje je proto obvykle nižší. Je to důsledkem automatických změn úrovně výkonu přístroje, které zajišt'ují používání minimální úrovně nutné k dosažení sítě.

Světová zdravotnická organizace (WHO) prohlašuje, že podle současných vědeckých informací nejsou při používání mobilních přístrojů zapotřebí žádná bezpečnostní opatření. Poznamenává však, že pokud přesto chcete omezit expozici, omezte délku hovorů nebo používejte handsfree, abyste měli mobilní telefon co nejdále od hlavy a těla.

Další informace najdete na stránkách Světové zdravotnické organizace (**[www.who.int/emf](http://www.who.int/emf)**) nebo společnosti BenQ Mobile (**[www.BenQMobile.com](http://www.benqmobile.com)**).

1 Testy se provádějí v souladu s mezinárodními směrnicemi pro testování.

## <span id="page-64-0"></span>**Licenční smlouva**

Tato licenční smlouva (dále jen "smlouva") se uzavírá mezi Vámi a společností BenQ Mobile GmbH & Co. OHG (dále jen "BenQ"). Smlouva Vás opravňuje používat licencovaný software, uvedený níže v bodě 1, který může být obsažený ve vašem telefonu, uložený na CD-ROM, zaslaný elektronickou poštou nebo letecky, stažený z webových stránek nebo serverů společnosti BenQ či z jiných zdrojů v souladu s níže uvedenými podmínkami.

Před používáním telefonu si tuto smlouvu pečlivě pročtěte. Používáním telefonu nebo instalací, kopírováním a/nebo používáním licencovaného softwaru potvrzujete, že jste smlouvu pročetli a rozumíte jí, a že souhlasíte s tím, že budete vázáni všemi podmínkami uvedenými níže. Dále souhlasíte s tím, že jakmile bude společnost BenQ nebo jiný udělovatel licence společnosti BenQ (dále jen "udělovatel licence") zapojen do jakéhokoli řízení, právního či jiného, aby uplatnil svá práva podle této smlouvy, společnost BenQ anebo jeho udělovatel licence budou mít nárok obdržet od vás kromě ostatních dlužných částek také přiměřené poplatky za právní zastoupení, náklady a výdaje. Pokud nesouhlasíte se všemi podmínkami této smlouvy, pak licencovaný software neinstalujte ani nepoužívejte. Tato smlouva se vztahuje na všechny aktualizace, nové verze, revize či zdokonalení licencovaného softwaru.

1. LICENCOVANÝ SOFTWARE. Termín "licencovaný software" tak, jak se používá v této smlouvě, znamená společně: veškerý software ve vašem telefonu, veškerý obsah disket nebo disku CD-ROM, elektronickou poštu a její přiložené soubory, nebo jiná

média, s nimiž se tato smlouva dodává, a zahrnuje veškerý související software a aktualizace společnosti BenQ nebo třetí strany, dále modifikované verze, aktualizace, dodatky a kopie licencovaného softwaru, pokud existují, jež jsou distribuované letecky, stažené z webových stránek nebo serverů společnosti BenQ či z jiných zdrojů.

2 AUTORSKÁ PRÁVA. Licencovaný software a všechna související práva, zejména vlastnická práva, náleží společnosti BenQ, jejím udělovatelům licence nebo pobočkám a jsou chráněna ustanoveními mezinárodních smluv a všemi odpovídajícími národními zákony. Tato smlouva na vás nepřenáší ani vám nedovoluje získat jakýkoli vlastnický nárok nebo vlastnický podíl na licencovaném softwaru či na právech k němu. Struktura, organizace, data a kód licencovaného softwaru jsou cenná obchodní tajemství a důvěrné informace společnosti BenQ, jejích udělovatelů licence nebo poboček. Sdělení o autorských právech musíte reprodukovat a uvádět na všech povolených kopiích licencovaného softwaru, které si pořídíte.

3. LICENCE A POUŽÍVÁNÍ. Společnost BenQ Vám uděluje nevýlučná a nepřevoditelná práva konečného uživatele k instalaci licencovaného softwaru nebo používání licencovaného softwaru nainstalovaného v telefonu. Licencovaný software je licencován s telefonem jako jeden integrovaný výrobek a lze ho používat s telefonem pouze tak, jak je uvedeno v této smlouvě.

4. ROZSAH LICENCE. Licencovaný software nesmíte kopírovat, rozšiřovat ani z něj vytvářet odvozené práce, kromě těchto výjimek:

(a) Můžete si pořídit jedinou kopii licencovaného softwaru, mimo dokumentace, jako archivní záložní kopii originálu. Veškeré další kopie licencovaného softwaru jsou porušením této smlouvy.

(b) Licencovaný software nesmíte používat, modifikovat či přenášet právo na jeho použití jinak než spolu s doprovodným hardwarem, ani nesmíte licencovaný software kopírovat jinak, než je výslovně uvedeno v této smlouvě.

(c) Na licencovaný software nesmíte poskytovat sublicenci, pronajímat ho nebo ho půjčovat.

(d) U programů tohoto licencovaného softwaru nesmíte provádět zpětný rozbor, dekompilaci, modifikaci nebo převod ze strojového kódu, kromě případů a pouze v rozsahu, kdy tuto činnost výslovně povoluje příslušný zákon bez ohledu na toto omezení.

Součásti tohoto licencovaného programu mohou dodávat třetí strany a tyto součásti mohou podléhat samostatným licenčním podmínkám. Tyto podmínky jsou uvedeny v dokumentaci.

5) BenQ PŘÍSNĚ ZAKAZUJE ZNEUŽITÍ LICENCOVANÉHO SOFTWARU NEBO DAT GENEROVANÝCH LICENCOVANÝM SOFTWAREM, JEŽ MŮŽE PORUŠOVAT NĚMECKÉ, AMERICKÉ A JINÉ ZÁKONY A MŮŽE VÁS VYSTAVIT ZNAČNÉ TRESTNÍ ODPOVĚDNOSTI. Nesete výhradní odpovědnost za jakékoli zneužití licencovaného softwaru podle této smlouvy a za jakoukoli trestní odpovědnost nebo škodu, která se jakkoli vztahuje k vašemu používání licencovaného softwaru v rozporu s touto smlouvou. Rovněž nesete odpovědnost za používání licencovaného softwaru v souladu s touto smlouvou.

6. UKONČENÍ. Tato smlouva je platná od prvního dne, kdy licencovaný software nainstalujete, zkopírujete nebo ho jinak použijete. Tuto licenci můžete kdykoli ukončit tím, že vymažete nebo zničíte licencovaný software, všechny záložní kopie a všechen související materiál, který Vám společnost BenQ poskytla. Vaše licence skončí automaticky a okamžitě bez upozornění, jakmile nedodržíte kterékoli ustanovení této smlouvy. Práva a povinnosti v bodech 2, 5, 6, 7, 9, 12 a 13 této smlouvy zůstávají po ukončení smlouvy v platnosti.

7. BERETE NA VĚDOMÍ, ŽE LICENCOVANÝ SOFTWARE SE POSKYTUJE "TAK JAK JE" A ŽE ANI SPOLEČNOST BenQ, ANI ŽÁDNÝ Z JEHO UDĚLOVATELŮ LICENCE NEPŘEDKLÁDÁ ŽÁDNÁ FAKTA NEBO ZÁRUKY, AŤ VÝSLOVNÉ ČI MLČKY PŘEDPOKLÁDANÉ, ZEJMÉNA ZÁRUKY PRODEINOSTI NEBO VHODNOSTI KE KONKRÉTNÍM ÚČELŮM, ANI ZÁRUKY, ŽE LICENCOVANÝ SOFTWARE NEPORUŠÍ ŽÁDNÉ PATENTY, AUTORSKÁ PRÁVA, OBCHODNÍ ZNÁMKY ČI JINÁ PRÁVA TŘETÍ STRANY. SPOLEČNOST BenQ ANI JEHO UDĚLOVATELÉ LICENCE NEBO KTERÁKOLI TŘETÍ STRANA NEPOSKYTUJÍ ZÁRUKU, ŽE FUNKCE OBSAŽENÉ V LICENCOVANÉM SOFTWARU BUDOU VYHOVOVAT VAŠIM POŽADAVKŮM NEBO ŽE PROVOZ LICENCOVANÉHO SOFTWARU BUDE BEZ PŘERUŠENÍ NEBO CHYB, A BenQ A JEHO UDĚLOVATELÉ LICENCE

SE PROTO ZŘÍKAJÍ JAKÉKOLI ODPOVĚDNOSTI Z TOHO VYPLÝVAJÍCÍ. ŽÁDNÁ SLOVNÍ ANI PÍSEMNÁ INFORMACE POSKYTNUTÁ ZÁSTUPCEM SPOLEČNOSTI BenQ NEPŘEDSTAVUJE ZÁRUKU ANI ŽÁDNÝM ZPŮSOBEM NEOVLIVŇUJE TOTO ZŘEKNUTÍ SE ODPOVĚDNOSTI. VY SAMI NESETE VEŠKEROU ODPOVĚDNOST ZA DOSAŽENÍ PLÁNOVANÝCH VÝSLEDKŮ A ZA INSTALACI, POUŽÍVÁNÍ A VÝSLEDKY Z TOHO ZÍSKANÉ.

8. ŽÁDNÉ DALŠÍ ZÁVAZKY. Tato smlouva nevytváří na straně společnosti BenQ žádné jiné závazky než jsou zde výslovně uvedené.

9. OMEZENÍ ODPOVĚDNOSTI. SPOLEČNOST BenQ, JEJÍ ZAMĚSTNANCI, UDĚLOVATELÉ LICENCE, POBOČKY NEBO ZÁSTUPCI V ŽÁDNÉM PŘÍPADĚ NENESOU ŽÁDNOU ODPOVĚDNOST ZA JAKÉKOLI PŘÍMÉ ŠKODY, ZTRÁTY NA ZISKU, DATECH ČI OBCHODNÍ ČINNOSTI, ANI ZA NÁKLADY NA OBSTARÁNÍ NÁHRADNÍHO ZBOŽÍ NEBO SLUŽEB, ŠKODY NA MAJETKU, PŘERUŠENÍ OBCHODNÍ ČINNOSTI, NEBO ZA JAKÉKOLI ŠKODY MIMOŘÁDNÉ, NEPŘÍMÉ, NÁHODNÉ, PENALIZOVANÉ, EKONOMICKÉ, REPRESIVNÍ ČI NÁSLEDNÉ, BEZ OHLEDU NA TO, JAK JSOU ZPŮSOBENÉ A ZDA VZNIKLY NA ZÁKLADĚ KONTRAKTU, PORUŠENÍ PRÁVA, NEDBALOSTI ČI JINÉ TEORIE ODPOVĚDNOSTI, NEBO ZDA VZNIKLY Z POUŽÍVÁNÍ NEBO NEMOŽNOSTI POUŽÍVAT LICENCOVANÝ SOFTWARE I V PŘÍPADĚ, ŽE SPOLEČNOST BenQ BYLA INFORMOVÁNA O MOŽNOSTI TAKOVÝCHTO ŠKOD. OMEZENÍ ODPOVĚDNOSTI NEPLATÍ V PŘÍPADĚ

A V ROZSAHU, KDY JE ODPOVĚDNOST SPOLEČNOSTI BenQ POVINNÁ PODLE PŘÍSLUŠNÉHO ZÁKONA, TL PODLE ZÁKONA O PRÁVNÍ ODPOVĚDNOSTI ZA VÝROBEK, NEBO V PŘÍPADĚ ÚMYSLNÉHO PORUŠENÍ POVINNOSTI, ÚJMY NA ZDRAVÍ NEBO ÚMRTÍ.

10. TECHNICKÁ PODPORA. Společnost BenQ a jeho udělovatelé licencí nejsou nijak povinni poskytnout vám technickou podporu, pokud to nebylo samostatně a písemně dohodnuto mezi vámi a společností BenQ nebo příslušným udělovatelem licence.

Společnost BenQ a případně jeho udělovatelé licence na licencovaný software mohou volně používat jakoukoli odezvu, kterou od Vás obdrží na základě vašeho přístupu a používání licencovaného softwaru, k libovolným účelům, zejména k účelům výroby, marketingu a údržby nebo podpory výrobků a služeb.

11. KONTROLA VÝVOZU. Licencovaný software může obsahovat technické údaje a kryptografický software a v Německu, Evropské unii a USA podléhá kontrole vývozu a může podléhat kontrole dovozu nebo vývozu i v jiných zemích. Zavazujete se přísně dodržovat veškeré dovozní i vývozní zákony a předpisy. Konkrétně v rozsahu požadovaném americkými předpisy pro správu vývozu se zavazujete, že neprozradíte ani nebudete tento licencovaný software nebo jeho libovolnou součást dodanou na základě této smlouvy exportovat nebo reexportovat do těchto zemí: (a) Kuba, Irán, Irák, Libye, Severní Korea, Súdán, Sýrie, nebo do jiných zemí (včetně občanů nebo rezidentů v těchto zemích), do nichž USA omezily nebo zakázaly vývoz zboží či služeb.

12. PŘÍSLUŠNÉ ZÁKONY A SOUDY. Tato smlouva se řídí německými zákony. Neplatí pro ni žádná volba zákonných předpisů pod jinou jurisdikcí. Veškeré spory vyplývající nebo se vztahující na tuto smlouvu urovnají soudy v Mnichově za předpokladu, že jste právnická osoba nebo osoba podnikající na základě živnostenského oprávnění.

13. RŮZNÉ. Tato smlouva představuje úplnou dohodu mezi vámi a společností BenQ, jež se týká licencovaného softwaru, a (i) nahrazuje všechna předchozí nebo současná ústní či písemná sdělení, návrhy a prohlášení týkající se daného předmětu; a (ii) převažuje nad veškerými rozpornými či dodatečnými podmínkami jakéhokoli potvrzení nebo obdobného sdělení mezi stranami během platnosti této licence. Bez ohledu na výše uvedené mohou některé výrobky společnosti BenQ vyžadovat, abyste souhlasili s dodatečnými podmínkami prostřednictvím on-line "balené" licence, a tyto podmínky budou doplňkem této smlouvy. Bude-li kterékoli ustanovení této smlouvy shledáno neplatným, všechna ostatní ustanovení zůstávají v platnosti, pokud by takováto platnost nenarušila účel této smlouvy, a tato smlouva bude prosazována v plném rozsahu přípustném podle příslušného zákona. Veškeré změny této smlouvy jsou závazné výhradně v písemné podobě a podepsané řádně pověřenými zástupci obou stran. Tato smlouva bude závazná a platná pro dědice, právní následce a nabyvatele práv obou stran. Neschopnost kterékoli strany prosadit jakákoli práva vyplývající z porušení kteréhokoli ustanovení této smlouvy, nebude považována za odstoupení od kterýchkoliv práv týkajících se následného porušení tohoto ustanovení nebo kteréhokoli jiného práva podle této smlouvy. Bez ohledu na

cokoli, co je v rozporu s touto smlouvou, může společnost BenQ anebo jeho udělovatelé licence uplatnit svá práva, zejména autorská práva, obchodní známky nebo obchodní názvy, v souladu se zákonnými předpisy v jednotlivých zemích.

## <span id="page-68-0"></span>Rejstřík

#### $\mathbf{A}$

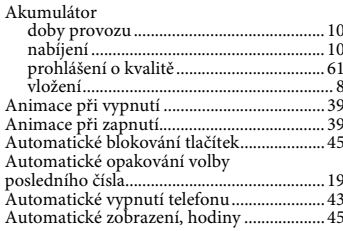

#### $\bf{B}$

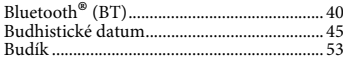

### $\mathbf C$

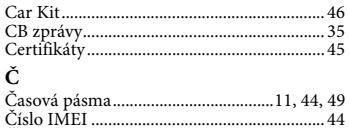

#### D

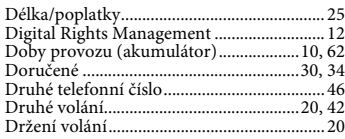

#### $\bf{E}$

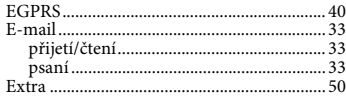

#### ${\bf F}$

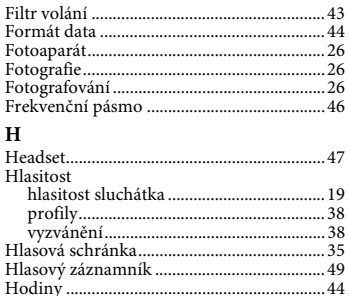

#### $\mathbf I$

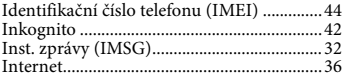

#### J

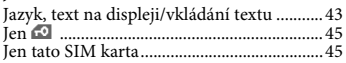

#### $\bf K$

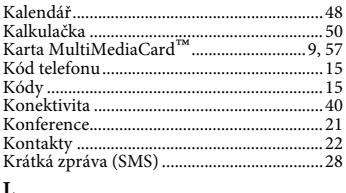

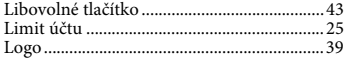

#### $\mathbf M$

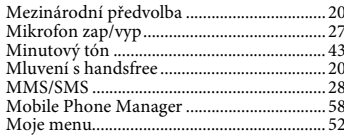

#### $\overline{\mathbf{N}}$

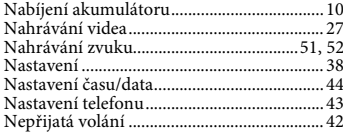

#### $\mathbf{o}$

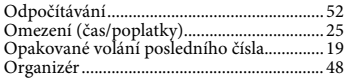

#### $\mathbf{P}$

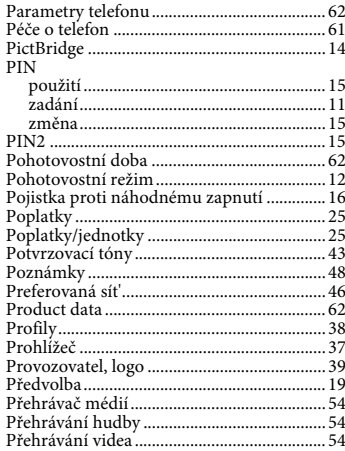

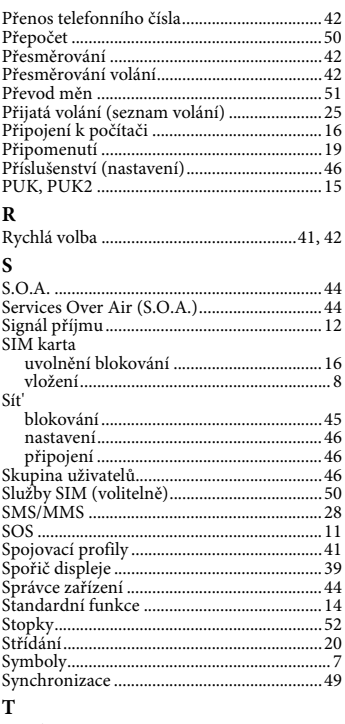

J.

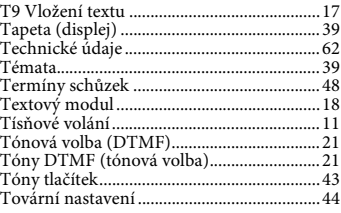

#### **U**

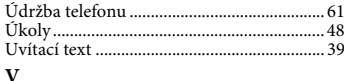

#### [Velká a malá písmena \(T9\) ........................... 17](#page-17-4) [Velká písmena................................................. 39](#page-39-9) [Výběr pásma.................................................... 46](#page-46-3) [Vibrace ............................................................. 39](#page-39-10) [Vlastní soubory............................................... 55](#page-55-1) [Volaná čísla \(seznam volání\) ........................ 25](#page-25-6) [Volání............................................................... 19](#page-19-6) [blokováno................................................... 46](#page-46-9) [konference.................................................. 21](#page-21-3) [odmítnutí.................................................... 19](#page-19-7) [přepínání \(střídání\)................................... 20](#page-20-4) [přesměrování ............................................. 42](#page-42-4) [přidržení volání ......................................... 20](#page-20-5) [přijetí/ukončení......................................... 19](#page-19-8) [Volba číselnými tlačítky................................. 19](#page-19-9) [Všechna příchozí \(blokování sítě\)................ 46](#page-46-9) [Všechna volání \(přesměrování\).................... 43](#page-43-9) [Vypnutí telefonu, manuální.......................... 11](#page-11-4) [Vyvolání nastavení ......................................... 42](#page-42-6) [Vyzvánění ........................................................ 38](#page-38-6)

#### **W**

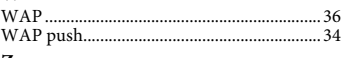

#### **Z**

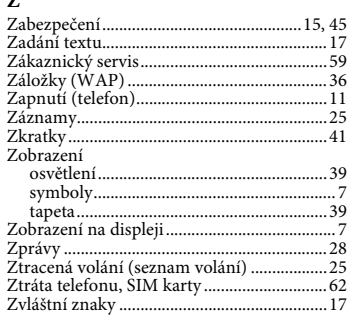